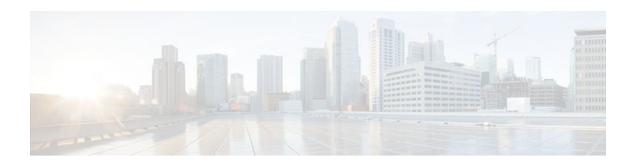

# **Implementing OSPFv3**

#### Last Updated: December 19, 2011

The *Implementing OSPFv3* module expands on Open Shortest Path First version 3 (OSPFv3) to provide support for IPv6 routing prefixes.

- Finding Feature Information, page 1
- Prerequisites for Implementing OSPFv3, page 1
- Restrictions for Implementing OSPFv3, page 2
- Information About Implementing OSPFv3, page 2
- How to Implement OSPFv3, page 11
- Configuration Examples for Implementing OSPFv3, page 56
- Additional References, page 58
- Feature Information for Implementing OSPFv3, page 59

# **Finding Feature Information**

Your software release may not support all the features documented in this module. For the latest feature information and caveats, see the release notes for your platform and software release. To find information about the features documented in this module, and to see a list of the releases in which each feature is supported, see the Feature Information Table at the end of this document.

Use Cisco Feature Navigator to find information about platform support and Cisco software image support. To access Cisco Feature Navigator, go to <a href="https://www.cisco.com/go/cfn">www.cisco.com/go/cfn</a>. An account on Cisco.com is not required.

# Prerequisites for Implementing OSPFv3

- Complete the OSPFv3 network strategy and planning for your IPv6 network. For example, you must decide whether multiple areas are required.
- Enable IPv6 unicast routing.
- Enable IPv6 on the interface.
- Configure the IP Security (IPsec) secure socket application program interface (API) on OSPFv3 in order to enable authentication and encryption.

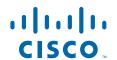

- To use the IPv4 unicast address families (AF) in OSPFv3, you must enable IPv6 on a link, although the link may not be participating in IPv6 unicast AF.
- With the OSPFv3 Address Families feature, users may have two router processes per interface, but
  only one process per AF. If the AF is IPv4, an IPv4 address must first be configured on the interface,
  but IPv6 must be enabled on the interface.

# **Restrictions for Implementing OSPFv3**

- When running a dual-stack IP network with OSPF version 2 for IPv4 and OSPFv3, be careful when
  changing the defaults for commands used to enable OSPFv3. Changing these defaults may affect your
  OSPFv3 network, possibly adversely.
- Authentication is supported as of Cisco IOS Release 12.3(4)T.
- ESP authentication and encryption are supported as of Cisco IOS Release 12.4(9)T.
- A packet will be rejected on a router if the packet is coming from an IPv6 address that is found on any interface on the same router.

# **Information About Implementing OSPFv3**

- How OSPFv3 Works, page 2
- Comparison of OSPFv3 and OSPF Version 2, page 3
- OSPFv3 Address Families, page 3
- LSA Types for OSPFv3, page 4
- NBMA in OSPFv3, page 5
- Force SPF in OSPFv3, page 6
- Fast Convergence--LSA and SPF Throttling, page 6
- Load Balancing in OSPFv3, page 6
- Addresses Imported into OSPFv3, page 6
- OSPFv3 Customization, page 6
- OSPFv3 Authentication Support with IPsec, page 7
- OSPFv3 External Path Preference Option, page 10
- OSPFv3 Graceful Restart, page 10
- BFD Support for OSPFv3, page 11

### **How OSPFv3 Works**

OSPF is a routing protocol for IP. It is a link-state protocol, as opposed to a distance-vector protocol. Think of a link as being an interface on a networking device. A link-state protocol makes its routing decisions based on the states of the links that connect source and destination machines. The state of a link is a description of that interface and its relationship to its neighboring networking devices. The interface information includes the IPv6 prefix of the interface, the network mask, the type of network it is connected to, the routers connected to that network, and so on. This information is propagated in various type of link-state advertisements (LSAs).

A router's collection of LSA data is stored in a link-state database. The contents of the database, when subjected to the Dijkstra algorithm, result in the creation of the OSPF routing table. The difference between

the database and the routing table is that the database contains a complete collection of raw data; the routing table contains a list of shortest paths to known destinations via specific router interface ports.

OSPF version 3, which is described in RFC 5340, supports IPv6 and IPv4 unicast AFs.

### Comparison of OSPFv3 and OSPF Version 2

Much of OSPF version 3 is the same as in OSPF version 2. OSPFv3, which is described in RFC 5340, expands on OSPF version 2 to provide support for IPv6 routing prefixes and the larger size of IPv6 addresses.

In OSPFv3, a routing process does not need to be explicitly created. Enabling OSPFv3 on an interface will cause a routing process, and its associated configuration, to be created.

In OSPFv3, each interface must be enabled using commands in interface configuration mode. This feature is different from OSPF version 2, in which interfaces are indirectly enabled using the router configuration mode.

When using a nonbroadcast multiaccess (NBMA) interface in OSPFv3, users must manually configure the router with the list of neighbors. Neighboring routers are identified by their router ID.

In IPv6, users can configure many address prefixes on an interface. In OSPFv3, all address prefixes on an interface are included by default. Users cannot select some address prefixes to be imported into OSPFv3; either all address prefixes on an interface are imported, or no address prefixes on an interface are imported.

Unlike OSPF version 2, multiple instances of OSPFv3 can be run on a link.

OSPF automatically prefers a loopback interface over any other kind, and it chooses the highest IP address among all loopback interfaces. If no loopback interfaces are present, the highest IP address in the router is chosen. You cannot tell OSPF to use any particular interface.

### **OSPFv3 Address Families**

The OSPFv3 address families feature enables both IPv4 and IPv6 unicast traffic to be supported. With this feature, users may have two router processes per interface, but only one process per AF. If the IPv4 AF is used, an IPv4 address must first be configured on the interface, but IPv6 must be enabled on the interface. A single IPv4 or IPv6 OSPFv3 process running multiple instances on the same interface is not supported.

Users with an IPv6 network that uses OSPFv3 as its IGP may want to use the same IGP to help carry and install IPv4 routes. All routers on this network have an IPv6 forwarding stack. Some (or all) of the links on this network may be allowed to do IPv4 forwarding and be configured with IPv4 addresses. Pockets of IPv4-only routers exist around the edges running an IPv4 static or dynamic routing protocol. In this scenario, users need the ability to forward IPv4 traffic between these pockets without tunneling overhead, which means that any IPv4 transit router has both IPv4 and IPv6 forwarding stacks (e.g., is dual stack).

This feature allows a separate (possibly incongruent) topology to be constructed for the IPv4 AF. It installs IPv4 routes in IPv4 RIB, and then the forwarding occurs natively. The OSPFv3 process fully supports an IPv4 AF topology and can redistribute routes from and into any other IPv4 routing protocol.

An OSPFv3 process can be configured to be either IPv4 or IPv6. The **address-family** command is used to determine which AF will run in the OSPFv3 process, and only one address family can be configured per instance. Once the AF is selected, users can enable multiple instances on a link and enable address-family-specific commands.

Different instance ID ranges are used for each AF. Each AF establishes different adjacencies, has a different link state database, and computes a different shortest path tree. The AF then installs the routes in AF-specific RIB. LSAs that carry IPv6 unicast prefixes are used without any modification in different instances to carry each AFs' prefixes.

The IPv4 subnets configured on OSPFv3-enabled interfaces are advertised through intra-area prefix LSAs, just as any IPv6 prefixes. External LSAs are used to advertise IPv4 routes redistributed from any IPv4 routing protocol, including connected and static. The IPv4 OSPFv3 process runs the SPF calculations and finds the shortest path to those IPv4 destinations. These computed routes are then inserted in the IPv4 RIB (computed routes are inserted into an IPv6 RIB for an IPv6 AF).

Because the IPv4 OSPFv3 process allocates a unique pdbindex in the IPv4 RIB, all other IPv4 routing protocols can redistribute routes from it. The parse chain for all protocols is same, so the **ospfv3** keyword added to the list of IPv4 routing protocols causes OSPFv3 to appear in the **redistribute** command from any IPv4 routing protocol. With the **ospfv3** keyword, IPv4 OSPFv3 routes can be redistributed into any other IPv4 routing protocol as defined in the **redistribute ospfv3** command.

The OSPFv3 address families feature is supported as of Cisco IOS Release 15.1(3)S and Cisco IOS Release 15.2(1)T. Cisco routers that run software older than these releases and third-party routers will not neighbor with routers running the AF feature for the IPv4 AF because they do not set the AF bit. Therefore, those routers will not participate in the IPv4 AF SPF calculations and will not install the IPv4 OSPFv3 routes in the IPv6 RIB.

## LSA Types for OSPFv3

The following list describes LSA types, each of which has a different purpose:

- Router LSAs (Type 1)--Describes the link state and costs of a router's links to the area. These LSAs are flooded within an area only. The LSA indicates if the router is an Area Border Router (ABR) or Autonomous System Boundary Router (ASBR), and if it is one end of a virtual link. Type 1 LSAs are also used to advertise stub networks. In OSPFv3, these LSAs have no address information and are network-protocol-independent. In OSPFv3, router interface information may be spread across multiple router LSAs. Receivers must concatenate all router LSAs originated by a given router when running the SPF calculation.
- Network LSAs (Type 2)--Describes the link-state and cost information for all routers attached to the
  network. This LSA is an aggregation of all the link-state and cost information in the network. Only a
  designated router tracks this information and can generate a network LSA. In OSPFv3, network LSAs
  have no address information and are network-protocol-independent.
- Interarea-prefix LSAs for ABRs (Type 3)--Advertises internal networks to routers in other areas (interarea routes). Type 3 LSAs may represent a single network or a set of networks summarized into one advertisement. Only ABRs generate summary LSAs. In OSPFv3, addresses for these LSAs are expressed as *prefix*, *prefix length* instead of *address*, *mask*. The default route is expressed as a prefix with length 0.
- Interarea-router LSAs for ASBRs (Type 4)--Advertises the location of an ASBR. Routers that are trying to reach an external network use these advertisements to determine the best path to the next hop. Type 4 LSAs are generated by ABRs on behalf of ASBRs.
- Autonomous system external LSAs (Type 5)--Redistributes routes from another AS, usually from a different routing protocol into OSPFv3. In OSPFv3, addresses for these LSAs are expressed as *prefix*, *prefix length* instead of *address*, *mask*. The default route is expressed as a prefix with length 0.
- Link LSAs (Type 8)--Have local-link flooding scope and are never flooded beyond the link with
  which they are associated. Link LSAs provide the link-local address of the router to all other routers
  attached to the link, inform other routers attached to the link of a list of prefixes to associate with the
  link, and allow the router to assert a collection of Options bits to associate with the network LSA that
  will be originated for the link.
- Intra-Area-Prefix LSAs (Type 9)--A router can originate multiple intra-area-prefix LSAs for each
  router or transit network, each with a unique link-state ID. The link-state ID for each intra-area-prefix
  LSA describes its association to either the router LSA or the network LSA and contains prefixes for
  stub and transit networks.

An address prefix occurs in almost all newly defined LSAs. The prefix is represented by three fields: PrefixLength, PrefixOptions, and Address Prefix. In OSPFv3, addresses for these LSAs are expressed as *prefix*, *prefix length* instead of *address*, *mask*. The default route is expressed as a prefix with length 0. Type 3 and Type 9 LSAs carry all prefix (subnet) information that, in OSPFv2, is included in router LSAs and network LSAs. The Options field in certain LSAs (router LSAs, network LSAs, interarea-router LSAs, and link LSAs) has been expanded to 24 bits to provide support for OSPFv3.

In OSPFv3, the sole function of link-state ID in interarea-prefix LSAs, interarea-router LSAs, and autonomous-system external LSAs is to identify individual pieces of the link-state database. All addresses or router IDs that are expressed by the link-state ID in OSPF version 2 are carried in the body of the LSA in OSPFv3.

The link-state ID in network LSAs and link LSAs is always the interface ID of the originating router on the link being described. For this reason, network LSAs and link LSAs are now the only LSAs whose size cannot be limited. A network LSA must list all routers connected to the link, and a link LSA must list all of the address prefixes of a router on the link.

OSPFv3 Max-Metric Router LSA, page 5

#### OSPFv3 Max-Metric Router LSA

The OSPFv3 max-metric router LSA feature enables OSPFv3 to advertise its locally generated router LSAs with a maximum metric. The feature allows OSPFv3 processes to converge but not attract transit traffic through the router if there are better alternate paths. After a specified timeout or a notification from BGP, OSPFv3 advertises the LSAs with normal metrics.

The max-metric LSA control places the OSPFv3 router into the stub router role using its LSA advertisement. A stub router only forwards packets destined to go to its directly connected links. In OSPFv3 networks, a router could become a stub router by advertising large metrics for its connected links, so that the cost of a path through this router becomes larger than that of an alternative path. OSPFv3 stub router advertisement allows a router to advertise the infinity metric (0xFFFF) for its connected links in router LSAs and advertise normal interface cost if the link is a stub network.

### **NBMA** in OSPFv3

On NBMA networks, the designated router (DR) or backup DR (BDR) performs the LSA flooding. On point-to-point networks, flooding simply goes out an interface directly to a neighbor.

Routers that share a common segment (Layer 2 link between two interfaces) become neighbors on that segment. OSPFv3 uses the Hello protocol, periodically sending hello packets out each interface. Routers become neighbors when they see themselves listed in the neighbor's hello packet. After two routers become neighbors, they may proceed to exchange and synchronize their databases, which creates an adjacency. Not all neighboring routers have an adjacency.

On point-to-point and point-to-multipoint networks, the software floods routing updates to immediate neighbors. There is no DR or BDR; all routing information is flooded to each networking device.

On broadcast or NBMA segments only, OSPFv3 minimizes the amount of information being exchanged on a segment by choosing one router to be a DR and one router to be a BDR. Thus, the routers on the segment have a central point of contact for information exchange. Instead of each router exchanging routing updates with every other router on the segment, each router exchanges information with the DR and BDR. The DR and BDR relay the information to the other routers.

The software looks at the priority of the routers on the segment to determine which routers will be the DR and BDR. The router with the highest priority is elected the DR. If there is a tie, then the router with the

higher router ID takes precedence. After the DR is elected, the BDR is elected the same way. A router with a router priority set to zero is ineligible to become the DR or BDR.

When using NBMA in OSPFv3, you cannot automatically detect neighbors. On an NBMA interface, you must configure your neighbors manually using interface configuration mode.

### Force SPF in OSPFv3

When the **process** keyword is used with the **clear ipv6 ospf**command, the OSPFv3 database is cleared and repopulated, and then the SPF algorithm is performed. When the **force-spf**keyword is used with the **clear ipv6 ospf**command, the OSPFv3 database is not cleared before the SPF algorithm is performed.

## Fast Convergence--LSA and SPF Throttling

The OSPFv3 LSA and SPF throttling feature provides a dynamic mechanism to slow down link-state advertisement updates in OSPFv3 during times of network instability. It also allows faster OSPFv3 convergence by providing LSA rate limiting in milliseconds.

Previously, OSPFv3 used static timers for rate-limiting SPF calculation and LSA generation. Although these timers are configurable, the values used are specified in seconds, which poses a limitation on OSPFv3 convergence. LSA and SPF throttling achieves subsecond convergence by providing a more sophisticated SPF and LSA rate-limiting mechanism that is able to react quickly to changes and also provide stability and protection during prolonged periods of instability.

### **Load Balancing in OSPFv3**

When a router learns multiple routes to a specific network via multiple routing processes (or routing protocols), it installs the route with the lowest administrative distance in the routing table. Sometimes the router must select a route from among many learned via the same routing process with the same administrative distance. In this case, the router chooses the path with the lowest cost (or metric) to the destination. Each routing process calculates its cost differently and the costs may need to be manipulated in order to achieve load balancing.

OSPFv3 performs load balancing automatically in the following way. If OSPFv3 finds that it can reach a destination through more than one interface and each path has the same cost, it installs each path in the routing table. The only restriction on the number of paths to the same destination is controlled by the **maximum-paths** command. The default maximum paths is 16, and the range is from 1 to 64.

### **Addresses Imported into OSPFv3**

When importing the set of addresses specified on an interface on which OSPFv3 is running into OSPFv3, users cannot select specific addresses to be imported. Either all addresses are imported, or no addresses are imported.

### **OSPFv3 Customization**

You can customize OSPFv3 for your network, but you likely will not need to do so. The defaults for OSPFv3 are set to meet the requirements of most customers and features. If you must change the defaults, refer to the IPv6 command reference to find the appropriate syntax.

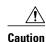

Be careful when changing the defaults. Changing defaults will affect your OSPFv3 network, possibly adversely.

### **OSPFv3 Authentication Support with IPsec**

In order to ensure that OSPFv3 packets are not altered and re-sent to the router, causing the router to behave in a way not desired by its managers, OSPFv3 packets must be authenticated. OSPFv3 uses the IP Security (IPsec) secure socket application program interface (API) to add authentication to OSPFv3 packets. This API has been extended to provide support for IPv6.

OSPFv3 requires the use of IPsec to enable authentication. Crypto images are required to use authentication, because only crypto images include the IPsec API needed for use with OSPFv3.

In OSPFv3, authentication fields have been removed from OSPFv3 packet headers. When OSPFv3 runs on IPv6, OSPFv3 requires the IPv6 authentication header (AH) or IPv6 ESP header to ensure integrity, authentication, and confidentiality of routing exchanges. IPv6 AH and ESP extension headers can be used to provide authentication and confidentiality to OSPFv3.

To use the IPsec AH, you must enable the **ipv6 ospf authentication** command. To use the IPsec ESP, you must enable the **ipv6 ospf encryption** command. The ESP header may be applied alone or in combination with the AH, and when ESP is used, both encryption and authentication are provided. Security services can be provided between a pair of communicating hosts, between a pair of communicating security gateways, or between a security gateway and a host.

To configure IPsec, users configure a security policy, which is a combination of the security policy index (SPI) and the key (the key is used to create and validate the hash value). IPsec for OSPFv3 can be configured on an interface or on an OSPFv3 area. For higher security, users should configure a different policy on each interface configured with IPsec. If a user configures IPsec for an OSPFv3 area, the policy is applied to all of the interfaces in that area, except for the interfaces that have IPsec configured directly. Once IPsec is configured for OSPFv3, IPsec is invisible to the user.

The secure socket API is used by applications to secure traffic. The API needs to allow the application to open, listen, and close secure sockets. The binding between the application and the secure socket layer also allows the secure socket layer to inform the application of changes to the socket, such as connection open and close events. The secure socket API is able to identify the socket; that is, it can identify the local and remote addresses, masks, ports, and protocol that carry the traffic requiring security.

Each interface has a secure socket state, which can be one of the following:

- NULL: Do not create a secure socket for the interface if authentication is configured for the area.
- DOWN: IPsec has been configured for the interface (or the area that contains the interface), but OSPFv3 either has not requested IPsec to create a secure socket for this interface, or there is an error condition.
- GOING UP: OSPFv3 has requested a secure socket from IPsec and is waiting for a CRYPTO\_SS\_SOCKET\_UP message from IPsec.
- UP: OSPFv3 has received a CRYPTO\_SS\_SOCKET\_UP message from IPsec.
- CLOSING: The secure socket for the interface has been closed. A new socket may be opened for the
  interface, in which case the current secure socket makes the transition to the DOWN state. Otherwise,
  the interface will become UNCONFIGURED.
- UNCONFIGURED: Authentication is not configured on the interface.

OSPFv3 will not send or accept packets while in the DOWN state.

- OSPFv3 Virtual Links, page 8
- OSPFv3 Cost Calculation, page 8

#### **OSPFv3 Virtual Links**

For each virtual link, a master security information datablock is created for the virtual link. Because a secure socket must be opened on each interface, there will be a corresponding security information datablock for each interface in the transit area. The secure socket state is kept in the interface's security information datablock. The state field in the master security information datablock reflects the status of all of the secure sockets opened for the virtual link. If all of the secure sockets are UP, then the security state for the virtual link will be set to UP.

Packets sent on a virtual link with IPsec must use predetermined source and destination addresses. The first local area address found in the router's intra-area-prefix LSA for the area is used as the source address. This source address is saved in the area data structure and used when secure sockets are opened and packets sent over the virtual link. The virtual link will not transition to the point-to-point state until a source address is selected. Also, when the source or destination address changes, the previous secure sockets must be closed and new secure sockets opened.

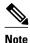

Virtual links are not supported for the IPv4 AF.

#### **OSPFv3 Cost Calculation**

Because cost components can change rapidly, it might be necessary to dampen the volume of changes to reduce network-wide churn. The recommended values for S2, S3, and S4 are based on network simulations that may reduce the rate of network changes. The recommended value for S1 is 0 to eliminate this variable from the route cost calculation.

The overall link cost is computed using the following formula shown in the figure below.

Figure 1 Overall Link Cost Formula

$$\begin{array}{l} \text{LinkCost} = \text{OC} + \text{BW} \left( \frac{\text{Throughput\_weight}}{100} \right) + \text{Resources} \left( \frac{\text{Resources\_weight}}{100} \right) + \text{Latency} \left( \frac{\text{Latency\_weight}}{100} \right) + \text{L2\_factor} \left( \frac{\text{L2\_weight}}{100} \right) \\ \text{OC} = \left[ \frac{(\text{ospf\_reference\_bw})}{(\text{MDR})(1000)} \right] & \text{ospf\_reference\_bw} = 10 ^ 8 \\ \hline \\ \textbf{0} \\ \text{BW} = \frac{(65535) \left( 100 - \frac{\text{CDR}}{\text{MDR}} (100) \right)}{100} \\ \hline \\ \textbf{2} \\ \text{Resources} = \frac{(100 - \text{resources})^3 (65535)}{1000000} \\ \hline \textbf{3} \\ \text{Latency} = \text{latency} \\ \hline \\ \textbf{4} \\ \text{L2\_factor} = \frac{(100 - \text{RLQ})(65535)}{100} \\ \hline \end{array}$$

The table below defines the symbols used in the OSPFv3 cost calculation.

Table 1 OSPFv3 Cost Calculation Definitions

| Cost Component | Component Definition                                                                                                    |
|----------------|----------------------------------------------------------------------------------------------------|
| OC             | The "default OSPFv3 cost." Calculated from reference bandwidth using reference_bw / (MDR*1000), where reference_bw=10^8.                     |
| A through D    | Various radio-specific data-based formulas that produce results in the 0 through 64,000 range.                                               |
| A              | CDR- and MDR-related formula:                                                                                                    |
|                | (2^16 * (100 - (CDR * 100 / MDR)))/100                                                                                                    |
| В              | Resources related formula:                                                                                                    |
|                | ((100 - RESOURCES)^3 * 2^16 / 10^6)                                                                                                    |
| С              | Latency as reported by the radio, already in the 0 through 64K range when reported (LATENCY).                                                |
| D              | RLF-related formula:                                                                                                    |
|                | ((100 - RLF) * 2^16)/100                                                                                                    |
| S1 through S4  | Scalar weighting factors input from the command-<br>line interface (CLI). These scalars scale down the<br>values as computed by A through D. |
|                | The value of 0 disables and value of 100 enables full 0 through 64,000 range for one component.                                              |

Because each network might have unique characteristics that require different settings to optimize actual network performance, these are recommended values intended as a starting point for optimizing an OSPFv3 network. The table below lists the recommended value settings for OSPFv3 cost metrics.

Table 2 Recommended Value Settings for OSPFv3 Cost Metrics

| Setting | <b>Metric Description</b>              | <b>Default Value</b> | Recommended Value |
|---------|----------------------------------------|----------------------|-------------------|
| S1      | ipv6 ospf dynamic<br>weight throughout | 100                  | 0                 |
| S2      | ipv6 ospf dynamic<br>weight resources  | 100                  | 29                |
| S3      | ipv6 ospf dynamic<br>weight latency    | 100                  | 29                |
| S4      | ipv6 ospf dynamic<br>weight L2 factor  | 100                  | 29                |

The default path costs were calculated using this formula, as noted in the following list. If these values do not suit your network, you can use your own method of calculating path costs.

• 56-kbps serial link--Default cost is 1785.

- 64-kbps serial link--Default cost is 1562.
- T1 (1.544-Mbps serial link)--Default cost is 64.
- E1 (2.048-Mbps serial link)--Default cost is 48.
- 4-Mbps Token Ring--Default cost is 25.
- Ethernet--Default cost is 10.
- 16-Mbps Token Ring--Default cost is 6.
- FDDI--Default cost is 1.
- X25--Default cost is 5208.
- Asynchronous--Default cost is 10,000.
- ATM--Default cost is 1.

To illustrate these settings, the following example shows how OSPFv3 cost metrics might be defined for a VMI interface:

```
interface vmil
  ipv6 ospf cost dynamic weight throughput 0
  ipv6 ospf cost dynamic weight resources 29
  ipv6 ospf cost dynamic weight latency 29
  ipv6 ospf cost dynamic weight L2-factor 29
```

## **OSPFv3 External Path Preference Option**

Per RFC 5340, the following rules indicate which paths are preferred when multiple intra-AS paths are available to ASBRs or forwarding addresses:

- Intra-area paths using non-backbone areas are always the most preferred.
- The other paths, intra-area backbone paths and inter-area paths, are of equal preference.

These rules apply when the same ASBR is reachable through multiple areas, or when trying to decide which of several AS-external-LSAs should be preferred. In the former case the paths all terminate at the same ASBR, while in the latter the paths terminate at separate ASBRs or forwarding addresses. In either case, each path is represented by a separate routing table entry. This feature only applies when RFC 1583 compatibility is set to disabled using the no compatibility rfc1583 command (RFC 5340 provides an update to RFC 1583).

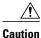

To minimize the chance of routing loops, all OSPF routers in an OSPF routing domain should have RFC compatibility set identically.

### **OSPFv3 Graceful Restart**

The graceful restart feature in OSPFv3 allows nonstop data forwarding along routes that are already known while the OSPFv3 routing protocol information is being restored. A router can participate in graceful restart either in restart mode (such as in a graceful-restart-capable router) or in helper mode (such as in a graceful-restart-aware router).

To perform the graceful restart function, a router must be in high availability (HA) stateful switchover (SSO) mode (that is, dual RP). A router capable of graceful restart will perform the graceful restart function when the following failures occur:

- A Route Processor (RP) failure that results in switchover to standby RP
- A planned RP switchover to standby RP

The graceful restart feature requires that neighboring routers be graceful-restart aware.

For further information about SSO and nonstop forwarding (NSF), see the Stateful Switchover and Cisco Nonstop Forwarding documents.

### **BFD Support for OSPFv3**

Bidirectional Forwarding Detection (BFD) supports OSPFv3.

# **How to Implement OSPFv3**

- Configuring the OSPFv3 Router Process, page 11
- Configuring the IPv6 Address Family in OSPFv3, page 14
- Configuring the IPv4 Address Family in OSPFv3, page 18
- Configuring Route Redistribution in OSPFv3, page 20
- Enabling OSPFv3 on an Interface, page 23
- Defining an OSPFv3 Area Range for the IPv6 or IPv4 Address Family, page 24
- Configuring the OSPFv3 Max-Metric Router LSA, page 28
- Configuring IPsec on OSPFv3, page 29
- Configuring NBMA Interfaces in OSPFv3, page 35
- Tuning LSA and SPF Timers for OSPFv3 Fast Convergence, page 36
- Configuring LSA and SPF Throttling for OSPFv3 Fast Convergence, page 38
- Enabling Event Logging for LSA and SPF Rate Limiting for the IPv6 and IPv4 Address Family, page
   39
- Calculating OSPFv3 External Path Preferences per RFC 5340, page 43
- Enabling OSPFv3 Graceful Restart, page 44
- Forcing an SPF Calculation, page 47
- Verifying OSPFv3 Configuration and Operation, page 48

# **Configuring the OSPFv3 Router Process**

Once you have completed step 3 and entered OSPFv3 router configuration mode, you can perform any of the subsequent steps in this task as needed to configure OSPFv3 router configuration.

This task can be performed in Cisco IOS Release 15.1(3)S and 15.2(1)T and later releases.

#### **SUMMARY STEPS**

- 1. enable
- 2. configure terminal
- 3. router ospfv3 [process-id]
- 4. area area-ID [default-cost | nssa | stub]
- 5. auto-cost reference-bandwidth Mbps
- 6. bfd all-interfaces
- 7. default {area area-ID[range ipv6-prefix | virtual-link router-id]} [default-information originate [always | metric | metric-type | route-map] | distance | distribute-list prefix-list prefix-list-name {in | out} [interface] | maximum-paths paths | redistribute protocol | summary-prefix ipv6-prefix]
- 8. ignore lsa mospf
- 9. interface-id snmp-if-index
- 10. log-adjacency-changes [detail]
- **11.** passive-interface [**default** | *interface-type interface-number*]
- **12.** queue-depth {hello | update} {queue-size | unlimited}
- **13.** router-id { router-id}

|        | Command or Action                         | Purpose                                          |
|--------|-------------------------------------------|--------------------------------------------------|
| Step 1 | enable                                    | Enables privileged EXEC mode.                    |
|        |                                           | Enter your password if prompted.                 |
|        | Example:                                  |                                                  |
|        | Router> enable                            |                                                  |
| Step 2 | configure terminal                        | Enters global configuration mode.                |
|        |                                           |                                                  |
|        | Example:                                  |                                                  |
|        | Router# configure terminal                |                                                  |
| Step 3 | router ospfv3 [process-id]                | Enables OSPFv3 router configuration mode for the |
|        |                                           | IPv4 or IPv6 address family.                     |
|        | Example:                                  |                                                  |
|        | Router(config)# router ospfv3 1           |                                                  |
| Step 4 | area area-ID [default-cost   nssa   stub] | Configures the OSPFv3 area.                      |
|        |                                           |                                                  |
|        | Example:                                  |                                                  |
|        | Router(config-router)# area 1             |                                                  |

|         | Command or Action                                                                                                    | Purpose                                                                                                    |
|---------|----------------------------------------------------------------------------------------------------|----------------------------------------------------------------------------------------------------|
| Step 5  | auto-cost reference-bandwidth Mbps                                                                                                    | Controls the reference value OSPFv3 uses when calculating metrics for interfaces in an IPv4 OSPFv3 process.                                  |
|         | Example:                                                                                                    | OSIT V3 process.                                                                                                    |
|         | Router(config-router)# auto-cost reference-bandwidth 1000                                                                                                    |                                                                                                    |
| Step 6  | bfd all-interfaces                                                                                                    | Enables BFD for an OSPFv3 routing process                                                                                                    |
|         |                                                                                                    |                                                                                                    |
|         | Example:                                                                                                    |                                                                                                    |
|         | Router(config-router)# bfd all-interfaces                                                                                                    |                                                                                                    |
| Step 7  | default {area area-ID[range ipv6-prefix   virtual-link router-id]} [default-information originate [always   metric   metric-type   route-map]   distance   distribute-list prefix-list prefix-list-name {in   out} [interface]   maximum-paths paths   redistribute protocol   summary-prefix ipv6-prefix] | Returns an OSPFv3 parameter to its default value.                                                                                            |
|         | Example:                                                                                                    |                                                                                                    |
|         | Router(config-router)# default area 1                                                                                                    |                                                                                                    |
| Step 8  | ignore lsa mospf                                                                                                    | Suppresses the sending of syslog messages when the router receives LSA Type 6 multicast OSPFv3 packets, which are unsupported.               |
|         | Example:                                                                                                    |                                                                                                    |
|         | Router(config-router)# ignore lsa mospf                                                                                                    |                                                                                                    |
| Step 9  | interface-id snmp-if-index                                                                                                    | Configures OSPFv3 interfaces with Simple<br>Network Management Protocol (SNMP) MIB-II<br>interface Index (ifIndex) identification numbers in |
|         | Example:                                                                                                    | IPv4 and IPv6.                                                                                                    |
|         | Router(config-router)# interface-id snmp-if-index                                                                                                    |                                                                                                    |
| Step 10 | log-adjacency-changes [detail]                                                                                                    | Configures the router to send a syslog message when an OSPFv3 neighbor goes up or down.                                                      |
|         | Example:                                                                                                    |                                                                                                    |
|         | Router(config-router)# log-adjacency-changes                                                                                                    |                                                                                                    |
| Step 11 | passive-interface [ <b>default</b>   <i>interface-type interface-number</i> ]                                                                                                    | Suppresses sending routing updates on an interface when using an IPv4 OSPFv3 process.                                                        |
|         | Example:                                                                                                    |                                                                                                    |
|         | Router(config-router)# passive-interface default                                                                                                    |                                                                                                    |
|         |                                                                                                    |                                                                                                    |

|         | Command or Action                                     | Purpose                                                                                       |
|---------|-------------------------------------------------------|-----------------------------------------------------------------------------------------------|
| Step 12 | queue-depth {hello   update} {queue-size   unlimited} | Configures the number of incoming packets that the IPv4 OSPFv3 process can keep in its queue. |
|         | Example:                                              |                                                                                               |
|         | Router(config-router)# queue-depth update 1500        |                                                                                               |
| Step 13 | router-id {router-id}                                 | Use a fixed router ID.                                                                        |
|         |                                                       |                                                                                               |
|         | Example:                                              |                                                                                               |
|         | Router(config-router)# router-id 10.1.1.1             |                                                                                               |

## **Configuring the IPv6 Address Family in OSPFv3**

Perform this task to configure the IPv6 address family in OSPFv3. Once you have completed step 4 and entered IPv6 address-family configuration mode, you can perform any of the subsequent steps in this task as needed to configure the IPv6 AF.

This task can be performed in Cisco IOS Release 15.1(3)S and 15.2(1)T and later releases.

#### **SUMMARY STEPS**

- 1. enable
- 2. configure terminal
- **3.** router ospfv3 [process-id]
- 4. address-family ipv6 unicast
- **5.** area area-ID range ipv6-prefix | prefix-length
- **6.** default {area area-ID[range ipv6-prefix | virtual-link router-id]} [default-information originate [always | metric | metric-type | route-map] | distance | distribute-list prefix-list prefix-list-name {in | out} [interface] | maximum-paths paths | redistribute protocol | summary-prefix ipv6-prefix]
- **7. default-information originate** [always | metric metric-value | metric-type type-value| route-map map-name]
- **8.** default-metric *metric-value*
- 9. distance distance
- **10. distribute-list prefix-list** *list-name* {**in**[*interface-type interface-number*] | **out** *routing-process* [*as-number*]}
- **11.** maximum-paths number-paths
- **12. summary-prefix** *prefix* [**not-advertise** | **tag** *tag-value*]

|        | Command or Action               | Purpose                                                                       |
|--------|---------------------------------|-------------------------------------------------------------------------------|
| Step 1 | enable                          | Enables privileged EXEC mode.                                                 |
|        |                                 | Enter your password if prompted.                                              |
|        | Example:                        |                                                                               |
|        | Router> enable                  |                                                                               |
| Step 2 | configure terminal              | Enters global configuration mode.                                             |
|        |                                 |                                                                               |
|        | Example:                        |                                                                               |
|        | Router# configure terminal      |                                                                               |
| Step 3 | router ospfv3 [process-id]      | Enables OSPFv3 router configuration mode for the IPv4 or IPv6 address family. |
|        | Example:                        |                                                                               |
|        | Router(config)# router ospfv3 1 |                                                                               |

|        | Command or Action                                          | Purpose                                                   |
|--------|------------------------------------------------------------|-----------------------------------------------------------|
| Step 4 | address-family ipv6 unicast                                | Enters IPv6 address family configuration mode for OSPFv3. |
|        | Example:                                                   | or                                                        |
|        | Lampie.                                                    | Enters IPv4 address family configuration mode for OSPFv3. |
|        | Example:                                                   |                                                           |
|        | or                                                         |                                                           |
|        | Example:                                                   |                                                           |
|        | address-family ipv4                                        |                                                           |
|        | unicast                                                    |                                                           |
|        |                                                            |                                                           |
|        | Example:                                                   |                                                           |
|        | Router(config-router)# address-family ipv6 unicast         |                                                           |
|        | Example:                                                   |                                                           |
|        | Example:                                                   |                                                           |
|        | or                                                         |                                                           |
|        | Example:                                                   |                                                           |
|        | Router(config-router)# address-family ipv4 unicast         |                                                           |
| Step 5 | area area-ID range ipv6-prefix   prefix-length             | Configures OSPFv3 area parameters.                        |
|        | Example:                                                   |                                                           |
|        | Router(config-router-af)# area 1 range 2001:DB8:0:0::0/128 |                                                           |

|         | Command or Action                                                                                                    | Purpose                                                                                                |
|---------|----------------------------------------------------------------------------------------------------|----------------------------------------------------------------------------------------------------|
| Step 6  | default {area area-ID[range ipv6-prefix   virtual-link router-id]} [default-information originate [always   metric   metric-type   route-map]   distance   distribute-list prefix-list prefix-list-name {in   out} [interface]   maximum-paths paths   redistribute protocol   summary-prefix ipv6-prefix] | Returns an OSPFv3 parameter to its default value.                                                      |
|         | Example:                                                                                                    |                                                                                                    |
|         | Router(config-router-af)# default area 1                                                                                                    |                                                                                                    |
| Step 7  | <b>default-information originate</b> [always   metric metric-value   metric-type type-value  route-map map-name]                                                                                                    | Generates a default external route into an OSPFv3 for a routing domain.                                |
|         | Example:                                                                                                    |                                                                                                    |
|         | Router(config-router-af)# default-information originate always metric 100 metric-type 2                                                                                                    |                                                                                                    |
| Step 8  | default-metric metric-value                                                                                                    | Sets default metric values for IPv4 and IPv6 routes redistributed into the OSPFv3 routing protocol.    |
|         | Example:                                                                                                    |                                                                                                    |
|         | Router(config-router-af)# default-metric 10                                                                                                    |                                                                                                    |
| Step 9  | distance distance                                                                                                    | Configures an administrative distance for OSPFv3 routes inserted into the routing table.               |
|         | Example:                                                                                                    |                                                                                                    |
|         | Router(config-router-af)# distance 200                                                                                                    |                                                                                                    |
| Step 10 | <b>distribute-list prefix-list</b> list-name { <b>in</b> [interface-type interface-number]   <b>out</b> routing-process [as-number]}                                                                                                    | Applies a prefix list to OSPFv3 routing updates that are received or sent on an interface.             |
|         | Example:                                                                                                    |                                                                                                    |
|         | Router(config-router-af)# distribute-list prefix-list PL1 in Ethernet0/0                                                                                                    |                                                                                                    |
| Step 11 | maximum-paths number-paths                                                                                                    | Controls the maximum number of equal-<br>cost routes that a process for OSPFv3<br>routing can support. |
|         | Example:                                                                                                    | 0 0                                                                                                    |
|         | Router(config-router-af)# maximum-paths 4                                                                                                    |                                                                                                    |

|         | Command or Action                                  | Purpose                                      |
|---------|----------------------------------------------------|----------------------------------------------|
| Step 12 |                                                    | Configures an IPv6 summary prefix in OSPFv3. |
|         | Example:                                           |                                              |
|         | Router(config-router-af)# summary-prefix FEC0::/24 |                                              |

## **Configuring the IPv4 Address Family in OSPFv3**

Perform this task to configure the IPv4 address family in OSPFv3. Once you have completed step 4 and entered IPv4 address-family configuration mode, you can perform any of the subsequent steps in this task as needed to configure the IPv4 AF.

This task can be performed in Cisco IOS Release 15.1(3)S and 15.2(1)T and later releases.

#### **SUMMARY STEPS**

- 1. enable
- 2. configure terminal
- 3. router ospfv3 [process-id]
- 4. address-family ipv4 unicast
- **5.** area area-id range ip-address ip-address-mask [advertise | not-advertise] [cost cost]
- 6. default {area area-ID[range ipv6-prefix | virtual-link router-id]} [default-information originate [always | metric | metric-type | route-map] | distance | distribute-list prefix-list prefix-list-name {in | out} [interface] | maximum-paths paths | redistribute protocol | summary-prefix ipv6-prefix]
- 7. default-information originate [always | metric metric-value | metric-type type-value | route-map map-name]
- 8. default-metric metric-value
- 9. distance distance
- **10. distribute-list prefix-list** *list-name* {**in**[*interface-type interface-number*] | **out** *routing-process* [*as-number*]}
- **11. maximum-paths** *number-paths*
- **12. summary-prefix** [not-advertise | tag tag-value]

|        | Command or Action | Purpose                            |
|--------|-------------------|------------------------------------|
| Step 1 | enable            | Enables privileged EXEC mode.      |
|        |                   | • Enter your password if prompted. |
|        | Example:          |                                    |
|        | Router> enable    |                                    |

|        | Command or Action                                                                                                    | Purpose                                                                       |
|--------|----------------------------------------------------------------------------------------------------|-------------------------------------------------------------------------------|
| Step 2 | configure terminal                                                                                                    | Enters global configuration mode.                                             |
|        |                                                                                                    |                                                                               |
|        | Example:                                                                                                    |                                                                               |
|        | Router# configure terminal                                                                                                    |                                                                               |
| Step 3 | router ospfv3 [process-id]                                                                                                    | Enables OSPFv3 router configuration mode for the IPv4 or IPv6 address family. |
|        | Example:                                                                                                    |                                                                               |
|        | Router(config)# router ospfv3 1                                                                                                    |                                                                               |
| Step 4 | address-family ipv4 unicast                                                                                                    | Enters IPv4 address family configuration mode for OSPFv3.                     |
|        | Example:                                                                                                    |                                                                               |
|        | Router(config-router)# address-family ipv4 unicast                                                                                                    |                                                                               |
| Step 5 | area area-id range ip-address ip-address-mask [advertise   not-advertise] [cost cost]                                                                                                    | Consolidates and summarizes routes at an area boundary.                       |
|        | Example:                                                                                                    |                                                                               |
|        | Router(config-router-af)# area 0 range 192.168.110.0 255.255.0.0                                                                                                    |                                                                               |
| Step 6 | default {area $area$ - $ID[range\ ipv6$ - $prefix\  \ virtual$ -link $router$ - $id]$ } [default-information originate [always   metric   metric-type   routemap]   distance   distribute-list $prefix$ - $list$ $prefix$ - $list$ - $name$ {in   out} [ $interface$ ]   maximum-paths $paths$   redistribute $protocol$   summary-prefix $ipv6$ - $prefix$ ] | Returns an OSPFv3 parameter to its default value.                             |
|        | Example:                                                                                                    |                                                                               |
|        | Router(config-router-af)# default area 1                                                                                                    |                                                                               |
| Step 7 | default-information originate [always   metric metric-value   metric-type type-value  route-map map-name]                                                                                                    | Generates a default external route into an OSPFv3 for a routing domain.       |
|        | Example:                                                                                                    |                                                                               |
|        | Router(config-router-af)# default-information originate always metric 100 metric-type 2                                                                                                    |                                                                               |

|         | Command or Action                                                                                                    | Purpose                                                                                             |
|---------|----------------------------------------------------------------------------------------------------|----------------------------------------------------------------------------------------------------|
| Step 8  | default-metric metric-value                                                                                          | Sets default metric values for IPv4 and IPv6 routes redistributed into the OSPFv3 routing protocol. |
|         | Example:                                                                                                    |                                                                                                    |
|         | Router(config-router-af)# default-metric 10                                                                          |                                                                                                    |
| Step 9  | distance distance                                                                                                    | Configures an administrative distance for OSPFv3 routes inserted into the routing table.            |
|         | Example:                                                                                                    |                                                                                                    |
|         | Router(config-router-af)# distance 200                                                                               |                                                                                                    |
| Step 10 | <b>distribute-list prefix-list</b> list-name {in[interface-type interface-number]   out routing-process [as-number]} | Applies a prefix list to OSPFv3 routing updates that are received or sent on an interface.          |
|         | Example:                                                                                                    |                                                                                                    |
|         | Router(config-router-af)# distribute-list prefix-list PL1 in Ethernet0/0 $$                                          |                                                                                                    |
| Step 11 | maximum-paths number-paths                                                                                           | Controls the maximum number of equal-cost routes that a process for OSPFv3 routing can              |
|         | Example:                                                                                                    | support.                                                                                            |
|         | Router(config-router-af)# maximum-paths 4                                                                            |                                                                                                    |
| Step 12 | summary-prefix prefix [not-advertise   tag tag-value]                                                                | Configures an IPv6 summary prefix in OSPFv3.                                                        |
|         | Example:                                                                                                    |                                                                                                    |
|         | Router(config-router-af)# summary-prefix FEC0::/24                                                                   |                                                                                                    |

# **Configuring Route Redistribution in OSPFv3**

This task can be performed in Cisco IOS Release 15.1(3)S and 15.2(1)T and later releases.

#### **SUMMARY STEPS**

- 1. enable
- 2. configure terminal
- 3. router ospfv3 [process-id]
- 4. address-family ipv6 unicast
- **5. redistribute** source-*protocol* [*process-id*] [*options*]

|        | Command or Action               | Purpose                                                                       |
|--------|---------------------------------|-------------------------------------------------------------------------------|
| Step 1 | enable                          | Enables privileged EXEC mode.                                                 |
|        |                                 | Enter your password if prompted.                                              |
|        | Example:                        |                                                                               |
|        | Router> enable                  |                                                                               |
| Step 2 | configure terminal              | Enters global configuration mode.                                             |
|        |                                 |                                                                               |
|        | Example:                        |                                                                               |
|        | Router# configure terminal      |                                                                               |
| Step 3 | router ospfv3 [process-id]      | Enables OSPFv3 router configuration mode for the IPv4 or IPv6 address family. |
|        | Example:                        |                                                                               |
|        | Router(config)# router ospfv3 1 |                                                                               |

| Command or Action                                   | Purpose                                                                                 |
|-----------------------------------------------------|-----------------------------------------------------------------------------------------|
| tep 4 address-family ipv6 unicast                   | Enters IPv6 address family configuration mode for OSPFv3.                               |
| Example:                                            | or                                                                                      |
| Example:                                            | Enters IPv4 address family configuration mode for OSPFv3.                               |
| Example:                                            |                                                                                         |
| or                                                  |                                                                                         |
| Example:                                            |                                                                                         |
| address-family ipv4                                 |                                                                                         |
| unicast                                             |                                                                                         |
|                                                     |                                                                                         |
| Example:                                            |                                                                                         |
| Router(config-router)# address-family ipv6 unicast  |                                                                                         |
| Example:                                            |                                                                                         |
|                                                     |                                                                                         |
| Example:                                            |                                                                                         |
| or                                                  |                                                                                         |
| Example:                                            |                                                                                         |
| Router(config-router)# address-family ipv4 unicast  |                                                                                         |
| redistribute source-protocol [process-id] [options] | Redistributes IPv6 and IPv4 routes from one routing domain into another routing domain. |
| Example:                                            |                                                                                         |

# **Enabling OSPFv3 on an Interface**

#### **SUMMARY STEPS**

- 1. enable
- 2. configure terminal
- **3. interface** *type number*
- **4.** Do one of the following:
  - ospfv3 process-id area area-ID {ipv4 | ipv6} [instance instance-id]
  - •
  - •
  - **ipv6 ospf** process-id **area** area-id [**instance** instance-id]

|        | Command or Action                      | Purpose                                            |  |
|--------|----------------------------------------|----------------------------------------------------|--|
| Step 1 | enable                                 | Enables privileged EXEC mode.                      |  |
|        |                                        | Enter your password if prompted.                   |  |
|        | Example:                               |                                                    |  |
|        | Router> enable                         |                                                    |  |
| Step 2 | configure terminal                     | Enters global configuration mode.                  |  |
|        |                                        |                                                    |  |
|        | Example:                               |                                                    |  |
|        | Router# configure terminal             |                                                    |  |
| Step 3 | interface type number                  | Specifies an interface type and number, and        |  |
|        |                                        | places the router in interface configuration mode. |  |
|        | Example:                               |                                                    |  |
|        | Router(config)# interface ethernet 0/0 |                                                    |  |
|        |                                        | -                                                  |  |

| Command or Action                                                     | Purpose                                      |
|-----------------------------------------------------------------------|----------------------------------------------|
| Do one of the following:                                              | Enables OSPFv3 on an interface with the IPv4 |
| • ospfv3 process-id area area-ID {ipv4   ipv6} [instance instance-id] | or IPv6 AF.                                  |
| •                                                                     | Enables OSPFv3 on an interface.              |
| • ipv6 ospf process-id area area-id [instance instance-id]            |                                              |
| Example:                                                              |                                              |
| Router(config-if)# ospfv3 1 area 1 ipv4                               |                                              |
| Example:                                                              |                                              |
| Example:                                                              |                                              |
| or                                                                    |                                              |
| Example:                                                              |                                              |
| Router(config-if)# ipv6 ospf 1 area 0                                 |                                              |

## Defining an OSPFv3 Area Range for the IPv6 or IPv4 Address Family

The cost of the summarized routes will be the highest cost of the routes being summarized. For example, if the following routes are summarized:

```
OI 2001:DB8:0:7::/64 [110/20]
via FE80::A8BB:CCFF:FE00:6F00, Ethernet0/0
OI 2001:DB8:0:8::/64 [110/100]
via FE80::A8BB:CCFF:FE00:6F00, Ethernet0/0
OI 2001:DB8:0:9::/64 [110/20]
via FE80::A8BB:CCFF:FE00:6F00, Ethernet0/0
```

They become one summarized route, as follows:

```
OI 2001:DB8::/48 [110/100] via FE80::A8BB:CCFF:FE00:6F00, Ethernet0/0
```

The task can be performed in Cisco IOS Release 15.1(3)S and 15.2(1)T and later releases.

OSPFv3 routing must be enabled.

#### **SUMMARY STEPS**

- 1. enable
- 2. configure terminal
- **3.** router ospfv3 [process-id]
- 4. address-family ipv6 unicast
- **5.** area area-ID range ipv6-prefix

|        | Command or Action               | Purpose                                                                       |
|--------|---------------------------------|-------------------------------------------------------------------------------|
| Step 1 | enable                          | Enables privileged EXEC mode.                                                 |
|        |                                 | Enter your password if prompted.                                              |
|        | Example:                        |                                                                               |
|        | Router> enable                  |                                                                               |
| Step 2 | configure terminal              | Enters global configuration mode.                                             |
|        |                                 |                                                                               |
|        | Example:                        |                                                                               |
|        | Router# configure terminal      |                                                                               |
| Step 3 | router ospfv3 [process-id]      | Enables OSPFv3 router configuration mode for the IPv4 or IPv6 address family. |
|        | Example:                        |                                                                               |
|        | Router(config)# router ospfv3 1 |                                                                               |

|        | Command or Action                                          | Purpose                                                      |
|--------|------------------------------------------------------------|--------------------------------------------------------------|
| Step 4 | address-family ipv6 unicast                                | Enters IPv6 address family configuration mode for OSPFv3.    |
|        | Example:                                                   | or Enters IPv4 address family configuration mode for OSPFv3. |
|        | Example:                                                   |                                                              |
|        | or                                                         |                                                              |
|        | Example:                                                   |                                                              |
|        | address-family ipv4                                        |                                                              |
|        | unicast                                                    |                                                              |
|        | Example:                                                   |                                                              |
|        | Router(config-router)# address-family ipv6 unicast         |                                                              |
|        | Example:                                                   |                                                              |
|        | Example:                                                   |                                                              |
|        | or                                                         |                                                              |
|        | Example:                                                   |                                                              |
|        | Router(config-router)# address-family ipv4 unicast         |                                                              |
| Step 5 | area area-ID range ipv6-prefix                             | Configures OSPFv3 area parameters.                           |
|        | Example:                                                   |                                                              |
|        | Router(config-router-af)# area 1 range 2001:DB8:0:0::0/128 |                                                              |
|        | • Defining on OSPEv3 Area Pange, page 26                   |                                                              |

• Defining an OSPFv3 Area Range, page 26

## **Defining an OSPFv3 Area Range**

The task can be performed in releases prior to Cisco IOS Release 15.1(3)S and 15.2(1)T.

#### **SUMMARY STEPS**

- 1. enable
- 2. configure terminal
- **3. ipv6 router ospf** *process-id*
- **4.** area area-id range ipv6-prefix | prefix-length advertise | not-advertise | [cost cost

|        | Command or Action                                                         | Purpose                                   |
|--------|---------------------------------------------------------------------------|-------------------------------------------|
| Step 1 | enable                                                                    | Enables privileged EXEC mode.             |
|        |                                                                           | Enter your password if prompted.          |
|        | Example:                                                                  |                                           |
|        | Router> enable                                                            |                                           |
| Step 2 | configure terminal                                                        | Enters global configuration mode.         |
|        |                                                                           |                                           |
|        | Example:                                                                  |                                           |
|        | Router# configure terminal                                                |                                           |
| Step 3 | ipv6 router ospf process-id                                               | Enables OSPFv3 router configuration mode. |
|        |                                                                           |                                           |
|        | Example:                                                                  |                                           |
|        | Router(config)# ipv6 router ospf 1                                        |                                           |
| Step 4 | area area-id range ipv6-prefix / prefix-length advertise   not-advertise] | Consolidates and summarizes routes at an  |
|        | [cost cost                                                                | area boundary.                            |
|        | Example:                                                                  |                                           |
|        |                                                                           |                                           |
|        | Router(config-rtr)# area 1 range 2001:DB8::/48                            |                                           |

# **Configuring the OSPFv3 Max-Metric Router LSA**

#### **SUMMARY STEPS**

- 1. enable
- 2. configure terminal
- 3. ipv6 router ospf process-id
- **4.** max-metric router-lsa [external-lsa [max-metric-value]] [include-stub] [inter-area-lsas [max-metric-value]] [on-startup {seconds | wait-for-bgp}] [prefix-lsa] [stub-prefix-lsa [max-metric-value]] [summary-lsa [max-metric-value]]
- 5. exit
- 6. show ospfv3 [process-id] max-metric

|        | Command or Action                                                                                                    | Purpose                                                                                                    |
|--------|----------------------------------------------------------------------------------------------------|----------------------------------------------------------------------------------------------------|
| Step 1 | enable                                                                                                    | Enables privileged EXEC mode.                                                                                                    |
|        |                                                                                                    | Enter your password if prompted.                                                                                                    |
|        | Example:                                                                                                    |                                                                                                    |
|        | Router> enable                                                                                                    |                                                                                                    |
| Step 2 | configure terminal                                                                                                    | Enters global configuration mode.                                                                                                    |
|        |                                                                                                    |                                                                                                    |
|        | Example:                                                                                                    |                                                                                                    |
|        | Router# configure terminal                                                                                                    |                                                                                                    |
| Step 3 | ipv6 router ospf process-id                                                                                                    | Enables OSPFv3 router configuration mode.                                                                                                    |
|        |                                                                                                    |                                                                                                    |
|        | Example:                                                                                                    |                                                                                                    |
|        | Router(config)# ipv6 router ospf 1                                                                                                    |                                                                                                    |
| Step 4 | max-metric router-lsa [external-lsa [max-metric-value]] [include-stub] [inter-area-lsas [max-metric-value]] [on-startup {seconds   wait-for-bgp}] [prefix-lsa] [stub-prefix-lsa [max-metric-value]] [summary-lsa [max-metric-value]] | Configures a router that is running the OSPFv3 protocol to advertise a maximum metric so that other routers do not prefer the router as an intermediate hop in their SPF calculations. |
|        | Example:                                                                                                    |                                                                                                    |
|        | Router(config-router)# max-metric router-lsa on-startup wait-for-bgp                                                                                                    |                                                                                                    |

|        | Command or Action                   | Purpose                                                                    |
|--------|-------------------------------------|----------------------------------------------------------------------------|
| Step 5 | exit                                | Leaves the current configuration mode.                                     |
|        | Example:                            | In this step, enable the Exit command twice to reach privileged EXEC mode. |
|        | Router(config-router)# exit         |                                                                            |
| Step 6 | show ospfv3 [process-id] max-metric | Displays OSPFv3 maximum metric origination information.                    |
|        | Example:                            |                                                                            |
|        | Router# show ospfv3 max-metric      |                                                                            |

## **Configuring IPsec on OSPFv3**

Once you have configured OSPFv3 and decided on your authentication, you must define the security policy on each of the routers within the group. The security policy consists of the combination of the key and the SPI. To define a security policy, you must define an SPI and a key.

You can configure an authentication or encryption policy either on an interface or for an OSPFv3 area. When you configure for an area, the security policy is applied to all of the interfaces in the area. For higher security, use a different policy on each interface.

You can configure authentication and encryption on virtual links.

- Defining Authentication on an Interface, page 29
- Defining Encryption on an Interface, page 31
- Defining Authentication in an OSPFv3 Area, page 32
- Defining Encryption in an OSPFv3 Area, page 33
- Defining Authentication and Encryption for a Virtual Link in an OSPFv3 Area, page 34

### **Defining Authentication on an Interface**

Before you configure IPsec on an interface, you must configure OSPFv3 on that interface.

#### **SUMMARY STEPS**

- 1. enable
- 2. configure terminal
- **3. interface** *type number*
- **4.** Do one of the following:
  - ospfv3 authentication {ipsec spi} {md5 | sha1} key-encryption-type key} | null
  - Ī
  - ipv6 ospf authentication ipsec spi spi md5 key-encryption-type {key | null}]

|        | Command or Action                                                                                                    | Purpose                                                                                        |
|--------|----------------------------------------------------------------------------------------------------|------------------------------------------------------------------------------------------------|
| Step 1 | enable                                                                                                    | Enables privileged EXEC mode.                                                                  |
|        | Example:                                                                                                    | Enter your password if prompted.                                                               |
|        | Router> enable                                                                                                    |                                                                                                |
| Step 2 | configure terminal                                                                                                    | Enters global configuration mode.                                                              |
|        | Example:                                                                                                    |                                                                                                |
|        | Router# configure terminal                                                                                                    |                                                                                                |
| Step 3 | interface type number                                                                                                    | Specifies an interface type and number, and places the router in interface configuration mode. |
|        | Example:                                                                                                    | interface configuration mode.                                                                  |
|        | Router(config)# interface ethernet 0/0                                                                                               |                                                                                                |
| Step 4 | Do one of the following:                                                                                                    | Specifies the authentication type                                                              |
|        | $\bullet  ospfv3 \ authentication \ \{ipsec \ \mathit{spi}\} \ \{md5 \   \ sha1\} \ \mathit{key-encryption-type \ key}\} \   \ null$ | for an interface.                                                                              |
|        | •                                                                                                    |                                                                                                |
|        | • ipv6 ospf authentication ipsec spi spi md5 key-encryption-type {key   null}]                                                       |                                                                                                |
|        | Example:                                                                                                    |                                                                                                |
|        | Router(config-if)# ospfv3 authentication md5 0 27576134094768132473302031209727                                                      |                                                                                                |
|        | Example:                                                                                                    |                                                                                                |
|        | Example:                                                                                                    |                                                                                                |
|        | Example:                                                                                                    |                                                                                                |
|        | Router(config-if)# ipv6 ospf authentication ipsec spi 500 md5 1234567890abcdef1234567890abcdef                                       |                                                                                                |

### **Defining Encryption on an Interface**

Before you configure IPsec on an interface, you must configure OSPFv3 on that interface.

#### **SUMMARY STEPS**

- 1. enable
- 2. configure terminal
- **3. interface** *type number*
- **4.** Do one of the following:
  - **ospfv3 encryption** {**ipsec spi** *spi* **esp** *encryption-algorithm* {*key-encryption-type key*} *authentication-algorithm* {*key-encryption-type key*} | **null**}
  - **ipv6 ospf encryption ipsec spi** *spi* **esp** *encryption-algorithm* [[key-encryption-type] key] authentication-algorithm key-encryption-type] key | **null**

|        | Command or Action                      | Purpose                                                                    |
|--------|----------------------------------------|----------------------------------------------------------------------------|
| Step 1 | enable                                 | Enables privileged EXEC mode.                                              |
|        | Example:                               | Enter your password if prompted.                                           |
|        | Router> enable                         |                                                                            |
| Step 2 | configure terminal                     | Enters global configuration mode.                                          |
|        | Example:                               |                                                                            |
|        | Router# configure terminal             |                                                                            |
| Step 3 | interface type number                  | Specifies an interface type and number, and places the router in interface |
|        | Example:                               | configuration mode.                                                        |
|        | Router(config)# interface ethernet 0/0 |                                                                            |

|      | Command or Action                                                                                                    | Purpose                       |
|------|----------------------------------------------------------------------------------------------------|-------------------------------|
| ep 4 | Do one of the following:                                                                                                    | Specifies the encryption type |
|      | <ul> <li>ospfv3 encryption {ipsec spi spi esp encryption-algorithm {key-encryption-type key} authentication-algorithm {key-encryption-type key}   null}</li> </ul>                    | for an interface.             |
|      | • <b>ipv6 ospf encryption ipsec spi</b> <i>spi</i> <b>esp</b> <i>encryption-algorithm</i> [[key-encryption-type] key] authentication-algorithm key-encryption-type] key   <b>null</b> |                               |
|      | Example:                                                                                                    |                               |
|      | Router(config-if)# ospfv3 encryption ipsec spi 1001 esp null md5 0 27576134094768132473302031209727                                                                                   |                               |
|      | Example:                                                                                                    |                               |
|      | Router(config-if) ipv6 ospf encryption ipsec spi 1001 esp null shal 123456789A123456789B123456789C123456789D                                                                          |                               |

## **Defining Authentication in an OSPFv3 Area**

#### **SUMMARY STEPS**

- 1. enable
- 2. configure terminal
- 3. ipv6 router ospf process-id
- **4.** area area-id authentication ipsec spi spi md5 [key-encryption-type] key

|        | Command or Action          | Purpose                           |
|--------|----------------------------|-----------------------------------|
| Step 1 | enable                     | Enables privileged EXEC mode.     |
|        | Example:                   | Enter your password if prompted.  |
|        | Router> enable             |                                   |
| Step 2 | configure terminal         | Enters global configuration mode. |
|        |                            |                                   |
|        | Example:                   |                                   |
|        | Router# configure terminal |                                   |

|        | Command or Action                                                                            | Purpose                                   |
|--------|----------------------------------------------------------------------------------------------|-------------------------------------------|
| Step 3 | ipv6 router ospf process-id                                                                  | Enables OSPFv3 router configuration mode. |
|        | Example:                                                                                     |                                           |
|        | Router(config)# ipv6 router ospf 1                                                           |                                           |
| Step 4 | area area-id authentication ipsec spi spi md5 [key-encryption-type] key                      | Enables authentication in an OSPFv3 area. |
|        | Example:                                                                                     |                                           |
|        | Router(config-rtr)# area 1 authentication ipsec spi 678 md5 1234567890ABCDEF1234567890ABCDEF |                                           |

## **Defining Encryption in an OSPFv3 Area**

#### **SUMMARY STEPS**

- 1. enable
- 2. configure terminal
- 3. ipv6 router ospf process-id
- **4. area** *area-id* **encryption ipsec spi** *spi* **esp** *encryption-algorithm* [[key-encryption-type] key] *authentication-algorithm* key-encryption-type] key

|        | Command or Action                  | Purpose                                   |
|--------|------------------------------------|-------------------------------------------|
| Step 1 | enable                             | Enables privileged EXEC mode.             |
|        | Example:                           | Enter your password if prompted.          |
|        | Router> enable                     |                                           |
| Step 2 | configure terminal                 | Enters global configuration mode.         |
|        |                                    |                                           |
|        | Example:                           |                                           |
|        | Router# configure terminal         |                                           |
| Step 3 | ipv6 router ospf process-id        | Enables OSPFv3 router configuration mode. |
|        | Example:                           |                                           |
|        | Router(config)# ipv6 router ospf 1 |                                           |

|        | Command or Action                                                                                                    | Purpose                               |
|--------|----------------------------------------------------------------------------------------------------|---------------------------------------|
| Step 4 | <b>area</b> area-id <b>encryption ipsec spi</b> spi <b>esp</b> encryption-algorithm [[key-encryption-type] key] authentication-algorithm key-encryption-type] key | Enables encryption in an OSPFv3 area. |
|        | Example:                                                                                                    |                                       |
|        | Router(config-rtr)# area 1 encryption ipsec spi 500 esp null md5 laaa2bbb3ccc4ddd5eee6fff7aaa8bbb                                                                 |                                       |

### Defining Authentication and Encryption for a Virtual Link in an OSPFv3 Area

#### **SUMMARY STEPS**

- 1. enable
- 2. configure terminal
- 3. ipv6 router ospf process-id
- **4. area** area-id **virtual-link** router-id **authentication ipsec spi** spi authentication-algorithm key-encryption-type ] key
- **5. area** *area-id* **virtual-link** *router-id* **encryption ipsec spi** *spi* **esp** *encryption-algorithm* [[key-encryption-type] key] *authentication-algorithm* [key-encryption-type] key

|        | Command or Action                  | Purpose                                   |
|--------|------------------------------------|-------------------------------------------|
| Step 1 | enable                             | Enables privileged EXEC mode.             |
|        | Example:                           | Enter your password if prompted.          |
|        | Router> enable                     |                                           |
| Step 2 | configure terminal                 | Enters global configuration mode.         |
|        | Example:                           |                                           |
|        | Router# configure terminal         |                                           |
| Step 3 | ipv6 router ospf process-id        | Enables OSPFv3 router configuration mode. |
|        | Example:                           |                                           |
|        | Router(config)# ipv6 router ospf 1 |                                           |

|        | Command or Action                                                                                                    | Purpose                                                     |
|--------|----------------------------------------------------------------------------------------------------|-------------------------------------------------------------|
| Step 4 | <b>area</b> area-id <b>virtual-link</b> router-id <b>authentication ipsec spi</b> spi authentication-algorithm key-encryption-type ] key                             | Enables authentication for virtual links in an OSPFv3 area. |
|        | Example:                                                                                                    |                                                             |
|        | Router(config-rtr)# area 1 virtual-link 10.0.0.1 authentication ipsec spi 940 md5 1234567890ABCDEF1234567890ABCDEF                                                   |                                                             |
| Step 5 | area area-id virtual-link router-id encryption ipsec spi spi esp encryption-algorithm [[key-encryption-type] key] authentication-algorithm [key-encryption-type] key | Enables encryption for virtual links in an OSPFv3 area.     |
|        | Example:                                                                                                    |                                                             |
|        | Router(config-rtr)# area 1 virtual-link 10.1.0.1 hello-interval 2 dead-interval 10 encryption ipsec spi 3944 esp null shal 123456789A123456789B123456789C123456789D  |                                                             |

## **Configuring NBMA Interfaces in OSPFv3**

You can customize OSPFv3 in your network to use NBMA interfaces. OSPFv3 cannot automatically detect neighbors over NBMA interfaces. On an NBMA interface, you must configure your neighbors manually using interface configuration mode.

Before you configure NBMA interfaces, you must perform the following tasks:

- Configure your network to be an NBMA network
- Identify each neighbor

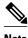

- You cannot automatically detect neighbors when using NBMA interfaces. You must manually configure your router to detect neighbors when using an NBMA interface.
- When configuring the **ipv6 ospf neighbor**command, the IPv6 address used must be the link-local address of the neighbor.

#### **SUMMARY STEPS**

- 1. enable
- 2. configure terminal
- 3. interface type number
- 4. frame-relay map ipv6 ipv6-address dlci [broadcast] [cisco] [ietf] [payload-compression{packet-bypacket | frf9 stac [h ardware-options] | data-stream stac [hardware-options]}]
- 5. ipv6 ospf neighbor ipv6-address [priority number] [poll-interval seconds] [cost number] [databasefilter all out]

#### **DETAILED STEPS**

|        | Command or Action                                                                                                    | Purpose                                                                                                    |
|--------|----------------------------------------------------------------------------------------------------|----------------------------------------------------------------------------------------------------|
| Step 1 | enable                                                                                                    | Enables privileged EXEC mode.                                                                                                    |
|        |                                                                                                    | Enter your password if prompted.                                                                                                    |
|        | Example:                                                                                                    |                                                                                                    |
|        | Router> enable                                                                                                    |                                                                                                    |
| Step 2 | configure terminal                                                                                                    | Enters global configuration mode.                                                                                                    |
|        | Example:                                                                                                    |                                                                                                    |
|        | Router# configure terminal                                                                                                    |                                                                                                    |
| Step 3 | interface type number                                                                                                    | Specifies an interface type and number, and places the router in interface configuration mode.                                                    |
|        | Example:                                                                                                    |                                                                                                    |
|        | Router(config)# interface serial 0                                                                                                    |                                                                                                    |
| Step 4 | frame-relay map ipv6 ipv6-address dlci [broadcast] [cisco] [ietf] [payload-compression{packet-by-packet   frf9 stac [h ardware-options]   data-stream stac [hardware-options]}] | Defines the mapping between a destination IPv6 address and the data-link connection identifier (DLCI) used to connect to the destination address. |
|        | Example:                                                                                                    | In this example, the NBMA link is frame<br>relay. For other kinds of NBMA links,<br>different mapping commands are used.                          |
|        | Router(config-if)# frame-relay map ipv6<br>FE80::A8BB:CCFF:FE00:C01 120                                                                                                    |                                                                                                    |
| Step 5 | ipv6 ospf neighbor ipv6-address [priority number] [poll-interval seconds] [cost number] [database-filter all out]                                                               | Configures an OSPFv3 neighboring router.                                                                                                    |
|        | Example:                                                                                                    |                                                                                                    |
|        | Router(config-if) ipv6 ospf neighbor<br>FE80::A8BB:CCFF:FE00:C01                                                                                                    |                                                                                                    |

# **Tuning LSA and SPF Timers for OSPFv3 Fast Convergence**

The task can be performed in Cisco IOS Release 15.1(3)S and 15.2(1)T and later releases.

#### **SUMMARY STEPS**

- 1. enable
- 2. configure terminal
- 3. router ospfv3 [process-id]
- 4. timers lsa arrival milliseconds
- **5.** timers pacing flood milliseconds
- 6. timers pacing lsa-group seconds
- 7. timers pacing retransmission milliseconds

|        | Command or Action                          | Purpose                                                                                     |
|--------|--------------------------------------------|---------------------------------------------------------------------------------------------|
| Step 1 | enable                                     | Enables privileged EXEC mode.                                                               |
|        |                                            | Enter your password if prompted.                                                            |
|        | Example:                                   |                                                                                             |
|        | Router> enable                             |                                                                                             |
| Step 2 | configure terminal                         | Enters global configuration mode.                                                           |
|        |                                            |                                                                                             |
|        | Example:                                   |                                                                                             |
|        | Router# configure terminal                 |                                                                                             |
| Step 3 | router ospfv3 [process-id]                 | Enables OSPFv3 router configuration mode for the IPv4 or IPv6 address family.               |
|        | Example:                                   |                                                                                             |
|        | Router(config)# router ospfv3 1            |                                                                                             |
| Step 4 | timers lsa arrival milliseconds            | Sets the minimum interval at which the software accepts the same LSA from OSPFv3 neighbors. |
|        | Example:                                   |                                                                                             |
|        | Router(config-rtr)# timers lsa arrival 300 |                                                                                             |
| Step 5 | timers pacing flood milliseconds           | Configures LSA flood packet pacing.                                                         |
|        | Example:                                   |                                                                                             |
|        | Router(config-rtr)# timers pacing flood 30 |                                                                                             |

|        | Command or Action                                       | Purpose                                                                                                   |
|--------|---------------------------------------------------------|----------------------------------------------------------------------------------------------------|
| Step 6 | timers pacing lsa-group seconds                         | Changes the interval at which OSPFv3 LSAs are collected into a group and refreshed, checksummed, or aged. |
|        | Example:                                                |                                                                                                    |
|        | Router(config-router)# timers pacing lsa-group 300      |                                                                                                    |
| Step 7 | timers pacing retransmission milliseconds               | Configures LSA retransmission packet pacing in IPv4 OSPFv3.                                               |
|        | Example:                                                |                                                                                                    |
|        | Router(config-router)# timers pacing retransmission 100 |                                                                                                    |

# **Configuring LSA and SPF Throttling for OSPFv3 Fast Convergence**

The task can be performed in releases prior to Cisco IOS Release 15.1(3)S and 15.2(1)T.

#### **SUMMARY STEPS**

- 1. enable
- 2. configure terminal
- 3. ipv6 router ospf process-id
- **4. timers throttle spf** *spf-start spf-hold spf-max-wait*
- **5.** timers throttle lsa start-interval hold-interval max-interval
- 6. timers lsa arrival milliseconds
- 7. timers pacing flood milliseconds

|        | Command or Action          | Purpose                           |
|--------|----------------------------|-----------------------------------|
| Step 1 | enable                     | Enables privileged EXEC mode.     |
|        |                            | Enter your password if prompted.  |
|        | Example:                   |                                   |
|        | Router> enable             |                                   |
| Step 2 | configure terminal         | Enters global configuration mode. |
|        |                            |                                   |
|        | Example:                   |                                   |
|        | Router# configure terminal |                                   |

|        | Command or Action                                             | Purpose                                                                                     |
|--------|---------------------------------------------------------------|---------------------------------------------------------------------------------------------|
| Step 3 | ipv6 router ospf process-id                                   | Enables OSPFv3 router configuration mode.                                                   |
|        | Example:                                                      |                                                                                             |
|        | Router(config)# ipv6 router ospf 1                            |                                                                                             |
| Step 4 | timers throttle spf spf-start spf-hold spf-max-wait           | Turns on SPF throttling.                                                                    |
|        | Example:                                                      |                                                                                             |
|        | Router(config-rtr)# timers throttle spf 200 200 200           |                                                                                             |
| Step 5 | timers throttle lsa start-interval hold-interval max-interval | Sets rate-limiting values for OSPFv3 LSA generation.                                        |
|        | Example:                                                      |                                                                                             |
|        | Router(config-rtr)# timers throttle 1sa 300 300 300           |                                                                                             |
| Step 6 | timers lsa arrival milliseconds                               | Sets the minimum interval at which the software accepts the same LSA from OSPFv3 neighbors. |
|        | Example:                                                      |                                                                                             |
|        | Router(config-rtr)# timers lsa arrival 300                    |                                                                                             |
| Step 7 | timers pacing flood milliseconds                              | Configures LSA flood packet pacing.                                                         |
|        | Example:                                                      |                                                                                             |
|        | Router(config-rtr)# timers pacing flood 30                    |                                                                                             |

# **Enabling Event Logging for LSA and SPF Rate Limiting for the IPv6 and IPv4 Address Family**

This task can be performed in Cisco IOS Release 15.1(3)S and 15.2(1)T and later releases.

#### **SUMMARY STEPS**

- 1. enable
- 2. configure terminal
- **3.** router ospfv3 [process-id]
- 4. address-family ipv6 unicast
- **5. event-log** [**one-shot** | **pause** | **size** *number-of-events*]

|        | Command or Action               | Purpose                                                                       |
|--------|---------------------------------|-------------------------------------------------------------------------------|
| Step 1 | enable                          | Enables privileged EXEC mode.                                                 |
|        |                                 | Enter your password if prompted.                                              |
|        | Example:                        |                                                                               |
|        | Router> enable                  |                                                                               |
| Step 2 | configure terminal              | Enters global configuration mode.                                             |
|        |                                 |                                                                               |
|        | Example:                        |                                                                               |
|        | Router# configure terminal      |                                                                               |
| Step 3 | router ospfv3 [process-id]      | Enables OSPFv3 router configuration mode for the IPv4 or IPv6 address family. |
|        | Example:                        |                                                                               |
|        | Router(config)# router ospfv3 1 |                                                                               |

|        | Command or Action                                    | Purpose                                                   |
|--------|------------------------------------------------------|-----------------------------------------------------------|
| Step 4 | address-family ipv6 unicast                          | Enters IPv6 address family configuration mode for OSPFv3. |
|        | Example:                                             | or                                                        |
|        | Example.                                             | Enters IPv4 address family configuration mode for OSPFv3. |
|        | Example:                                             |                                                           |
|        | or                                                   |                                                           |
|        | Example:                                             |                                                           |
|        | address-family ipv4                                  |                                                           |
|        | unicast                                              |                                                           |
|        |                                                      |                                                           |
|        | Example:                                             |                                                           |
|        | Router(config-router)# address-family ipv6 unicast   |                                                           |
|        | Example:                                             |                                                           |
|        |                                                      |                                                           |
|        | Example:                                             |                                                           |
|        | or                                                   |                                                           |
|        | Example:                                             |                                                           |
|        | Router(config-router)# address-family ipv4 unicast   |                                                           |
| Step 5 | event-log [one-shot   pause   size number-of-events] | Enable OSPFv3 event logging in an IPv4 OSPFv3 process.    |
|        | Example:                                             |                                                           |
|        | Router(config-router)# event-log                     |                                                           |

- Enabling Event Logging for LSA and SPF Rate Limiting, page 41
- Clearing the Content of an Event Log, page 42

# **Enabling Event Logging for LSA and SPF Rate Limiting**

This task can be performed in releases prior to Cisco IOS Release 15.1(3)S and 15.2(1)T.

#### **SUMMARY STEPS**

- 1. enable
- 2. configure terminal
- 3. ipv6 router ospf process-id
- 4. event-log [size [number of events]] [one-shot] [pause]

#### **DETAILED STEPS**

|        | Command or Action                                                 | Purpose                                   |
|--------|-------------------------------------------------------------------|-------------------------------------------|
| Step 1 | enable                                                            | Enables privileged EXEC mode.             |
|        |                                                                   | Enter your password if prompted.          |
|        | Example:                                                          |                                           |
|        | Router> enable                                                    |                                           |
| Step 2 | configure terminal                                                | Enters global configuration mode.         |
|        |                                                                   |                                           |
|        | Example:                                                          |                                           |
|        | Router# configure terminal                                        |                                           |
| Step 3 | ipv6 router ospf process-id                                       | Enables OSPFv3 router configuration mode. |
|        |                                                                   |                                           |
|        | Example:                                                          |                                           |
|        | Router(config)# ipv6 router ospf 1                                |                                           |
| Step 4 | <pre>event-log [size [number of events]] [one-shot] [pause]</pre> | Enables event logging.                    |
|        |                                                                   |                                           |
|        | Example:                                                          |                                           |
|        | Router(config-router)# event-log size 10000 one-shot              |                                           |

### **Clearing the Content of an Event Log**

#### **SUMMARY STEPS**

- 1. enable
- 2. clear ipv6 ospf [process-id] events

#### **DETAILED STEPS**

|        | Command or Action                   | Purpose                                                                     |
|--------|-------------------------------------|-----------------------------------------------------------------------------|
| Step 1 | enable                              | Enables privileged EXEC mode.                                               |
|        |                                     | Enter your password if prompted.                                            |
|        | Example:                            |                                                                             |
|        | Router> enable                      |                                                                             |
| Step 2 | clear ipv6 ospf [process-id] events | Clears the OSPFv3 event log content based on the OSPFv3 routing process ID. |
|        |                                     |                                                                             |
|        | Example:                            |                                                                             |
|        | Router# clear ipv6 ospf 1 events    |                                                                             |

# Calculating OSPFv3 External Path Preferences per RFC 5340

#### **SUMMARY STEPS**

- 1. enable
- 2. configure terminal
- 3. router ospfv3 [process-id]
- 4. no compatible rfc1583

|        | Command or Action               | Purpose                                                                       |
|--------|---------------------------------|-------------------------------------------------------------------------------|
| Step 1 | enable                          | Enables privileged EXEC mode.                                                 |
|        |                                 | Enter your password if prompted.                                              |
|        | Example:                        |                                                                               |
|        | Router> enable                  |                                                                               |
| Step 2 | configure terminal              | Enters global configuration mode.                                             |
|        |                                 |                                                                               |
|        | Example:                        |                                                                               |
|        | Router# configure terminal      |                                                                               |
| Step 3 | router ospfv3 [process-id]      | Enables OSPFv3 router configuration mode for the IPv4 or IPv6 address family. |
|        | Example:                        |                                                                               |
|        | Router(config)# router ospfv3 1 |                                                                               |

|        | Command or Action                            | Purpose                                                                      |
|--------|----------------------------------------------|------------------------------------------------------------------------------|
| Step 4 | -                                            | Changes the method used to calculate external path preferences per RFC 5340. |
|        | Example:                                     |                                                                              |
|        | Router(config-router)# no compatible rfc1583 |                                                                              |

# **Enabling OSPFv3 Graceful Restart**

- Enabling OSPFv3 Graceful Restart on a Graceful-Restart-Capable Router, page 44
- Enabling OSPFv3 Graceful Restart on a Graceful-Restart-Aware Router, page 46

### **Enabling OSPFv3 Graceful Restart on a Graceful-Restart-Capable Router**

The task can be performed in Cisco IOS Release 15.1(3)S and 15.2(1)T and later releases.

#### **SUMMARY STEPS**

- 1. enable
- 2. configure terminal
- 3. router ospfv3 [process-id]
- 4. graceful-restart [restart-interval interval]

|        | Command or Action               | Purpose                                                                       |
|--------|---------------------------------|-------------------------------------------------------------------------------|
| Step 1 | enable                          | Enables privileged EXEC mode.                                                 |
|        |                                 | Enter your password if prompted.                                              |
|        | Example:                        |                                                                               |
|        | Router> enable                  |                                                                               |
| Step 2 | configure terminal              | Enters global configuration mode.                                             |
|        |                                 |                                                                               |
|        | Example:                        |                                                                               |
|        | Router# configure terminal      |                                                                               |
| Step 3 | router ospfv3 [process-id]      | Enables OSPFv3 router configuration mode for the IPv4 or IPv6 address family. |
|        | Example:                        |                                                                               |
|        | Router(config)# router ospfv3 1 |                                                                               |

| ·      | Command or Action                            | Purpose                                                                   |
|--------|----------------------------------------------|---------------------------------------------------------------------------|
| Step 4 | graceful-restart [restart-interval interval] | Enables the OSPFv3 graceful restart feature on a graceful-restart-capable |
|        |                                              | router.                                                                   |
|        | Example:                                     |                                                                           |
|        | Router(config-rtr)# graceful-restart         |                                                                           |

• Enabling OSPFv3 Graceful Restart on a Graceful-Restart-Capable Router, page 45

### **Enabling OSPFv3 Graceful Restart on a Graceful-Restart-Capable Router**

The task can be performed in releases prior to Cisco IOS Release 15.1(3)S and 15.2(1)T.

#### **SUMMARY STEPS**

- 1. enable
- 2. configure terminal
- 3. ipv6 router ospf process-id
- **4.** graceful-restart [restart-interval interval]

|        | Command or Action                                                          | Purpose                                                                   |
|--------|----------------------------------------------------------------------------|---------------------------------------------------------------------------|
| Step 1 | enable                                                                     | Enables privileged EXEC mode.                                             |
|        |                                                                            | Enter your password if prompted.                                          |
|        | Example:                                                                   |                                                                           |
|        | Router> enable                                                             |                                                                           |
| Step 2 | configure terminal                                                         | Enters global configuration mode.                                         |
|        |                                                                            |                                                                           |
|        | Example:                                                                   |                                                                           |
|        | Router# configure terminal                                                 |                                                                           |
| Step 3 | ipv6 router ospf process-id                                                | Enables OSPFv3 router configuration mode.                                 |
|        |                                                                            |                                                                           |
|        | Example:                                                                   |                                                                           |
|        | Router(config)# ipv6 router ospf 1                                         |                                                                           |
| Step 4 | ${\bf graceful\text{-}restart}\;[{\bf restart\text{-}interval}\;interval]$ | Enables the OSPFv3 graceful restart feature on a graceful-restart-capable |
|        |                                                                            | router.                                                                   |
|        | Example:                                                                   |                                                                           |
|        | Router(config-rtr)# graceful-restart                                       |                                                                           |

### **Enabling OSPFv3 Graceful Restart on a Graceful-Restart-Aware Router**

The task can be performed in Cisco IOS Release 15.1(3)S and 15.2(1)T and later releases.

#### **SUMMARY STEPS**

- 1. enable
- 2. configure terminal
- 3. router ospfv3 [process-id]
- 4. graceful-restart helper {disable | strict-lsa-checking

#### **DETAILED STEPS**

|        | Command or Action                                               | Purpose                                                                         |
|--------|-----------------------------------------------------------------|---------------------------------------------------------------------------------|
| Step 1 | enable                                                          | Enables privileged EXEC mode.                                                   |
|        |                                                                 | Enter your password if prompted.                                                |
|        | Example:                                                        |                                                                                 |
|        | Router> enable                                                  |                                                                                 |
| Step 2 | configure terminal                                              | Enters global configuration mode.                                               |
|        |                                                                 |                                                                                 |
|        | Example:                                                        |                                                                                 |
|        | Router# configure terminal                                      |                                                                                 |
| Step 3 | router ospfv3 [process-id]                                      | Enables OSPFv3 router configuration mode for the IPv4 or IPv6 address family.   |
|        |                                                                 | I V of I Vo dualess raining.                                                    |
|        | Example:                                                        |                                                                                 |
|        | Router(config)# router ospfv3 1                                 |                                                                                 |
| Step 4 | graceful-restart helper {disable   strict-lsa-checking          | Enables the OSPFv3 graceful restart feature on a graceful-restart-aware router. |
|        | Example:                                                        |                                                                                 |
|        | Router(config-rtr)# graceful-restart helper strict-lsa-checking |                                                                                 |

• Enabling OSPFv3 Graceful Restart on a Graceful-Restart-Aware Router, page 46

#### **Enabling OSPFv3 Graceful Restart on a Graceful-Restart-Aware Router**

The task can be performed in releases prior to Cisco IOS Release 15.1(3)S and 15.2(1)T.

#### **SUMMARY STEPS**

- 1. enable
- 2. configure terminal
- 3. ipv6 router ospf process-id
- 4. graceful-restart helper {disable | strict-lsa-checking

### **DETAILED STEPS**

|        | Command or Action                                               | Purpose                                                                         |
|--------|-----------------------------------------------------------------|---------------------------------------------------------------------------------|
| Step 1 | enable                                                          | Enables privileged EXEC mode.                                                   |
|        |                                                                 | Enter your password if prompted.                                                |
|        | Example:                                                        |                                                                                 |
|        | Router> enable                                                  |                                                                                 |
| Step 2 | configure terminal                                              | Enters global configuration mode.                                               |
|        | Example:                                                        |                                                                                 |
|        | Router# configure terminal                                      |                                                                                 |
| Step 3 | ipv6 router ospf process-id                                     | Enables OSPFv3 router configuration mode.                                       |
|        | Example:                                                        |                                                                                 |
|        | Router(config)# ipv6 router ospf 1                              |                                                                                 |
| Step 4 | graceful-restart helper {disable   strict-lsa-checking          | Enables the OSPFv3 graceful restart feature on a graceful-restart-aware router. |
|        | Example:                                                        |                                                                                 |
|        | Router(config-rtr)# graceful-restart helper strict-lsa-checking |                                                                                 |

# **Forcing an SPF Calculation**

#### **SUMMARY STEPS**

- 1. enable
- **2. clear ospfv3** [process-id] force-spf
- **3. clear ospfv3** [process-id] process
- **4. clear ospfv3** [process-id] redistribution
- $\textbf{5. clear ipv6 ospf} \ [\textit{process-id}] \ \{\textbf{process} \ | \ \textbf{force-spf} \ | \ \textbf{redistribution}$

#### **DETAILED STEPS**

|        | Command or Action                                                  | Purpose                                                                                                    |  |
|--------|--------------------------------------------------------------------|----------------------------------------------------------------------------------------------------|--|
| Step 1 | enable                                                             | Enables privileged EXEC mode.                                                                                                    |  |
|        |                                                                    | Enter your password if prompted.                                                                                                    |  |
|        | Example:                                                           |                                                                                                    |  |
|        | Router> enable                                                     |                                                                                                    |  |
| Step 2 | clear ospfv3 [process-id] force-spf                                | Runs SPF calculations for an OSPFv3 process.                                                                                                    |  |
|        | Example: Router# clear ospfv3 1 force-spf                          | <ul> <li>If the clear ospfv3 force-spfcommand is configured, it overwrites the clear ipv6 ospfconfiguration.</li> <li>Once the clear ospfv3 force-spfcommand has been used, the clear ipv6 ospfcommand cannot be used.</li> </ul> |  |
| Step 3 | clear ospfv3 [process-id] process                                  | Resets an OSPFv3 process.                                                                                                    |  |
|        | Example: Router# clear ospfv3 2 process                            | <ul> <li>If the clear ospfv3 force-spfcommand is configured, it overwrites the clear ipv6 ospfconfiguration.</li> <li>Once the clear ospfv3 force-spfcommand has been used, the clear ipv6 ospfcommand cannot be used.</li> </ul> |  |
| Step 4 | clear ospfv3 [process-id] redistribution                           | Clears OSPFv3 route redistribution.                                                                                                    |  |
|        | Example: Router# clear ospfv3 redistribution                       | <ul> <li>If the clear ospfv3 force-spfcommand is configured, it overwrites the clear ipv6 ospfconfiguration.</li> <li>Once the clear ospfv3 force-spfcommand has been used, the clear ipv6 ospfcommand cannot be used.</li> </ul> |  |
| Step 5 | clear ipv6 ospf [process-id] {process   force-spf   redistribution | Clears the OSPFv3 state based on the OSPFv3 routing process ID, and forces the start of the SPF algorithm.                                                                                                    |  |
|        | Example: Router# clear ipv6 ospf force-spf                         | <ul> <li>If the clear ospfv3 force-spfcommand is configured, it overwrites the clear ipv6 ospfconfiguration.</li> <li>Once the clear ospfv3 force-spfcommand has been used, the clear ipv6 ospfcommand cannot be used.</li> </ul> |  |

# **Verifying OSPFv3 Configuration and Operation**

This task is optional. The commands in this task are available in Cisco IOS Release 15.1(3)S and 15.2(1)T and later releases.

#### **SUMMARY STEPS**

- 1. enable
- 2. show ospfv3 [process-id] [address-family] border-routers
- 3. show ospfv3 [process-id [area-id]] [address-family] database[database-summary | internal | external [ipv6-prefix ] [link-state-id] | grace | inter-area prefix[ipv6-prefix | link-state-id] | inter-area router[destination-router-id | link-state-id] | link [interface interface-name | link-state-id] | network [link-state-id] | nssa-external [ipv6-prefix] [link-state-id] | prefix [ref-lsa {router | network} | link-state-id] | promiscuous | router [link-state-id] | unknown [{area | as | link} ] [link-state-id]] [advrouter router-id] [self-originate]
- **4. show ospfv3** [process-id] [address-family] **events** [**generic** | **interface** | **lsa** | **neighbor** | **reverse** | **rib** | **spf**]
- **5.** show ospfv3 [process-id] [area-id] [address-family] flood-list interface-type interface-number
- **6.** show ospfv3 [process-idS[address-family] graceful-restart
- 7. show ospfv3 [process-id] [area-id] [address-family] interface[type number] [brief]
- **8. show ospfv3** [process-id] [area-id] [address-family] **neighbor**[interface type interface-number] [neighbor-id] [**detail**]
- **9. show ospfv3** [process-id] [area-id] [address-family] **request-list**[neighbor] [interface] [interface neighbor]
- **10. show ospfv3** [process-id] [area-id] [address-family] **retransmission-list** [neighbor] [interface] [interface neighbor]
- **11. show ospfv3** [process-id] [address-family] **statistic[detail**]
- 12. show ospfv3 [process-id] [address-family] summary-prefix
- **13. show ospfv3** [process-id] [address-family] timers rate-limit
- **14. show ospfv3** [process-id] [address-family] **traffic**[interface-type interface-number]
- **15. show ospfv3** [process-id][address-family] **virtual-links**

|        | Command or Action                                        | Purpose                                                                |
|--------|----------------------------------------------------------|------------------------------------------------------------------------|
| Step 1 | enable                                                   | Enables privileged EXEC mode.                                          |
|        |                                                          | Enter your password if prompted.                                       |
|        | Example:                                                 |                                                                        |
|        | Router> enable                                           |                                                                        |
| Step 2 | show ospfv3 [process-id] [address-family] border-routers | Displays the internal OSPFv3 routing table entries to an ABR and ASBR. |
|        | Example:                                                 |                                                                        |
|        | Router# show ospfv3 border-routers                       |                                                                        |

|        | Command or Action                                                                                                    | Purpose                                                                             |
|--------|----------------------------------------------------------------------------------------------------|-------------------------------------------------------------------------------------|
| Step 3 | show ospfv3 [process-id [area-id]] [address-family] database[database-summary   internal   external [ipv6-prefix ] [link-state-id]   grace   inter-area prefix[ipv6-prefix   link-state-id]   inter-area router[destination-router-id   link-state-id]   link [interface interface-name   link-state-id]   network [link-state-id]   nssa-external [ipv6-prefix] [link-state-id]   prefix [ref-lsa {router   network}   link-state-id]   promiscuous   router [link-state-id]   unknown [{area   as   link} [link-state-id]] [adv-router router-id] [self-originate] | Displays lists of information related to the OSPFv3 database for a specific router. |
|        | Example:                                                                                                    |                                                                                     |
|        | Router# show ospfv3 database                                                                                                    |                                                                                     |
| Step 4 | show ospfv3 [process-id] [address-family] events [generic   interface   lsa   neighbor   reverse   rib   spf]                                                                                                    | Displays detailed information about OSPFv3 events.                                  |
|        | Example:                                                                                                    |                                                                                     |
|        | Router# show ospfv3 events                                                                                                    |                                                                                     |
| Step 5 | show ospfv3 [process-id] [area-id] [address-family] flood-list interface-type interface-number                                                                                                    | Displays a list of OSPFv3 LSAs waiting to be flooded over an interface.             |
|        | Example:                                                                                                    |                                                                                     |
|        | Router# show ospfv3 flood-list                                                                                                    |                                                                                     |
| Step 6 | show ospfv3 [process-idS[address-family] graceful-restart                                                                                                    | Displays OSPFv3 graceful restart information.                                       |
|        | Example:                                                                                                    |                                                                                     |
|        | Router# show ospfv3 graceful-restart                                                                                                    |                                                                                     |
| Step 7 | show ospfv3 [process-id] [area-id] [address-family] interface[type number] [brief]                                                                                                    | Displays OSPFv3-related interface information.                                      |
|        | Example:                                                                                                    |                                                                                     |
|        | Router# show ospfv3 interface                                                                                                    |                                                                                     |
| Step 8 | show ospfv3 [process-id] [area-id] [address-family] neighbor[interface type interface-number] [neighbor-id] [detail]                                                                                                    | Displays OSPFv3 neighbor information on a per-interface basis.                      |
|        | Example:                                                                                                    |                                                                                     |
|        | Router# show ospfv3 neighbor                                                                                                    |                                                                                     |

|         | Command or Action                                                                                                   | Purpose                                                                                               |
|---------|----------------------------------------------------------------------------------------------------|----------------------------------------------------------------------------------------------------|
| Step 9  | show ospfv3 [process-id] [area-id] [address-family] request-list[neighbor] [interface] [interface neighbor]         | Displays a list of all LSAs requested by a router.                                                    |
|         | Example:                                                                                                    |                                                                                                    |
|         | Router# show ospfv3 request-list                                                                                    |                                                                                                    |
| Step 10 | show ospfv3 [process-id] [area-id] [address-family] retransmission-list [neighbor] [interface] [interface neighbor] | Displays a list of all LSAs waiting to be re-sent.                                                    |
|         | Example:                                                                                                    |                                                                                                    |
|         | Router# show ospfv3 retransmission-list                                                                             |                                                                                                    |
| Step 11 | show ospfv3 [process-id] [address-family] statistic[detail]                                                         | Displays OSPFv3 SPF calculation statistics.                                                           |
|         | Example:                                                                                                    |                                                                                                    |
|         | Router# show ospfv3 statistics                                                                                      |                                                                                                    |
| Step 12 | show ospfv3 [process-id] [address-family] summary-prefix                                                            | Displays a list of all summary address redistribution information configured under an OSPFv3 process. |
|         | Example:                                                                                                    | under an object to process.                                                                           |
|         | Router# show ospfv3 summary-prefix                                                                                  |                                                                                                    |
| Step 13 | show ospfv3 [process-id] [address-family] timers rate-limit                                                         | Displays all of the LSAs in the rate limit queue.                                                     |
|         | Example:                                                                                                    |                                                                                                    |
|         | Router# show ospfv3 timers rate-limit                                                                               |                                                                                                    |
| Step 14 | <pre>show ospfv3 [process-id] [address-family] traffic[interface-type interface- number]</pre>                      | Displays OSPFv3 traffic statistics.                                                                   |
|         | Example:                                                                                                    |                                                                                                    |
|         | Router# show ospfv3 traffic                                                                                         |                                                                                                    |
| Step 15 | show ospfv3 [process-id][address-family] virtual-links                                                              | Displays parameters and the current state of OSPFv3 virtual links.                                    |
|         | Example:                                                                                                    |                                                                                                    |
|         | Router# show ospfv3 virtual-links                                                                                   |                                                                                                    |

• Verifying OSPFv3 Configuration and Operation, page 52

• Examples, page 53

### **Verifying OSPFv3 Configuration and Operation**

#### **SUMMARY STEPS**

- 1. enable
- **2. show ipv6 ospf** [process-id] [area-id] **interface**[interface-type interface-number]
- **3. show ipv6 ospf** [process-id] [area-id]
- **4. show crypto ipsec policy** [name policy-name
- **5. show crypto ipsec sa** [**map** *map-name* | **address** | **identity** | **interface** *type number* | **peer** [**vrf** *fvrf-name*] **address** | **vrf** *ivrf-name* | **ipv6** [*interface-type interface-number*]] [**detail**
- 6. show ipv6 ospf [process-ID] event [generic | interface | lsa | neighbor | reverse | rib | spf]

|        | Command or Action                                                                | Purpose                                                      |
|--------|----------------------------------------------------------------------------------|--------------------------------------------------------------|
| Step 1 | enable                                                                           | Enables privileged EXEC mode.                                |
|        |                                                                                  | Enter your password if prompted.                             |
|        | Example:                                                                         |                                                              |
|        | Router> enable                                                                   |                                                              |
| Step 2 | show ipv6 ospf [process-id] [area-id] interface[interface-type interface-number] | Displays OSPFv3-related interface information.               |
|        | Example:                                                                         |                                                              |
|        | Router# show ipv6 ospf interface                                                 |                                                              |
| Step 3 | show ipv6 ospf [process-id] [area-id]                                            | Displays general information about OSPFv3 routing processes. |
|        | Example:                                                                         |                                                              |
|        | Router# show ipv6 ospf                                                           |                                                              |
| Step 4 | show crypto ipsec policy [name policy-name                                       | Displays the parameters for each IPsec parameter .           |
|        | Example:                                                                         |                                                              |
|        | Router# show crypto ipsec policy                                                 |                                                              |

|        | Command or Action                                                                                                    | Purpose                                                            |
|--------|----------------------------------------------------------------------------------------------------|--------------------------------------------------------------------|
| Step 5 | show crypto ipsec sa [map map-name   address   identity   interface type number   peer [vrf fvrf-name] address  vrf ivrf-name   ipv6 [interface-type interface-number]] [detail | Displays the settings used by current security associations (SAs). |
|        | Example:                                                                                                    |                                                                    |
|        | Router# show crypto ipsec sa ipv6                                                                                                    |                                                                    |
| Step 6 | show ipv6 ospf [process-ID] event [generic   interface   lsa   neighbor   reverse   rib   spf]                                                                                  | Displays detailed information about OSPFv3 events.                 |
|        | Example:                                                                                                    |                                                                    |
|        | Router# show ipv6 ospf event spf                                                                                                    |                                                                    |

### **Examples**

#### Sample Output from the show ipv6 ospf interface Command

The following is sample output from the **show ipv6 ospf interface** command with regular interfaces and a virtual link that are protected by encryption and authentication:

```
Router# show ipv6 ospf interface
OSPFv3_VL1 is up, line protocol is up
  Interface ID 69
   Area 0, Process ID 1, Instance ID 0, Router ID 10.0.0.1
  Network Type VIRTUAL_LINK, Cost: 64
   Configured as demand circuit.
   Run as demand circuit.
  DoNotAge LSA allowed.
  NULL encryption SHA-1 auth SPI 3944, secure socket UP (errors: 0)
   Transmit Delay is 1 sec, State POINT_TO_POINT,
   Timer intervals configured, Hello 2, Dead 10, Wait 40, Retransmit 5
    Hello due in 00:00:00
   Index 1/3/5, flood queue length 0
  Next 0x0(0)/0x0(0)/0x0(0)
   Last flood scan length is 1, maximum is 1
  Last flood scan time is 0 msec, maximum is 0 msec
  Neighbor Count is 1, Adjacent neighbor count is 1
    Adjacent with neighbor 10.2.0.1
                                      (Hello suppressed)
   Suppress hello for 1 neighbor(s)
OSPFv3_VLO is up, line protocol is up
   Interface ID 67
   Area 0, Process ID 1, Instance ID 0, Router ID 10.0.0.1
  Network Type VIRTUAL_LINK, Cost: 128
   Configured as demand circuit.
   Run as demand circuit.
  DoNotAge LSA allowed.
   MD5 authentication SPI 940, secure socket UP (errors: 0)
   Transmit Delay is 1 sec, State POINT_TO_POINT,
  Timer intervals configured, Hello 10, Dead 40, Wait 40, Retransmit 5
     Hello due in 00:00:09
   Index 1/2/4, flood queue length 0
  Next 0x0(0)/0x0(0)/0x0(0)
  Last flood scan length is 1, maximum is 10
   Last flood scan time is 0 msec, maximum is 0 msec
  Neighbor Count is 1, Adjacent neighbor count is 1
```

```
Adjacent with neighbor 10.1.0.1 (Hello suppressed)
   Suppress hello for 1 neighbor(s)
Ethernet1/0 is up, line protocol is up
   Link Local Address FE80::A8BB:CCFF:FE00:6601, Interface ID 6
   Area 0, Process ID 1, Instance ID 0, Router ID 10.0.0.1
   Network Type BROADCAST, Cost: 10
   Transmit Delay is 1 sec, State DR, Priority 1
   Designated Router (ID) 10.0.0.1, local address FE80::A8BB:CCFF:FE00:6601
   No backup designated router on this network
   Timer intervals configured, Hello 10, Dead 40, Wait 40, Retransmit 5
     Hello due in 00:00:09
   Index 1/1/1, flood queue length 0
   Next 0x0(0)/0x0(0)/0x0(0)
   Last flood scan length is 0, maximum is 0
   Last flood scan time is 0 msec, maximum is 0 msec
   Neighbor Count is 0, Adjacent neighbor count is 0
   Suppress hello for 0 neighbor(s)
Serial12/0 is up, line protocol is up
   Link Local Address FE80::A8BB:CCFF:FE00:6600, Interface ID 50
   Area 1, Process ID 1, Instance ID 0, Router ID 10.0.0.1
   Network Type POINT_TO_POINT, Cost: 64
  AES-CBC encryption SHA-1 auth SPI 2503, secure socket UP (errors: 0)
   authentication NULL
   Transmit Delay is 1 sec, State POINT_TO_POINT,
   Timer intervals configured, Hello 10, Dead 40, Wait 40, Retransmit 5
     Hello due in 00:00:09
   Index 1/2/3, flood queue length 0
  Next 0x0(0)/0x0(0)/0x0(0)
   Last flood scan length is 1, maximum is 5
   Last flood scan time is 0 msec, maximum is 0 msec
   Neighbor Count is 1, Adjacent neighbor count is 1
     Adjacent with neighbor 10.2.0.1
   Suppress hello for 0 neighbor(s)
Serial11/0 is up, line protocol is up
   Link Local Address FE80::A8BB:CCFF:FE00:6600, Interface ID 46
  Area 1, Process ID 1, Instance ID 0, Router ID 10.0.0.1
Network Type POINT_TO_POINT, Cost: 64
  MD5 authentication (Area) SPI 500, secure socket UP (errors: 0)
   Transmit Delay is 1 sec, State POINT_TO_POINT,
   Timer intervals configured, Hello 10, Dead 40, Wait 40, Retransmit 5
     Hello due in 00:00:09
   Index 1/1/2, flood queue length 0
  Next 0x0(0)/0x0(0)/0x0(0)
   Last flood scan length is 1, maximum is 5
   Last flood scan time is 0 msec, maximum is 0 msec
   Neighbor Count is 1, Adjacent neighbor count is 1
     Adjacent with neighbor 10.0.0.1
   Suppress hello for 0 neighbor(s)
```

#### Sample Output from the show ipv6 ospf Command

The following is sample output from the **show ipv6 ospf** command:

```
Router# show ipv6 ospf
Routing Process "ospfv3 1" with ID 172.16.3.3
 It is an autonomous system boundary router
Redistributing External Routes from,
   static
 SPF schedule delay 5 secs, Hold time between two SPFs 10 secs
Minimum LSA interval 5 secs. Minimum LSA arrival 1 secs
 LSA group pacing timer 240 secs
 Interface flood pacing timer 33 msecs
Retransmission pacing timer 66 msecs
 Number of external LSA 1. Checksum Sum 0x218D
Number of areas in this router is 1. 1 normal 0 stub 0 nssa
    Area 1
       Number of interfaces in this area is 2
        SPF algorithm executed 9 times
        Number of LSA 15. Checksum Sum 0x67581
        Number of DCbitless LSA 0
        Number of indication LSA 0
```

```
Number of DoNotAge LSA 0 Flood list length 0
```

#### Sample Output from the show crypto ipsec policy Command

The following is sample output from the **show crypto ipsec policy**command:

```
Router# show crypto ipsec policy
Crypto IPsec client security policy data
Policy name: OSPFv3-1-1000
Policy refcount: 1
Inbound AH SPI: 1000 (0x3E8)
Outbound AH SPI: 1000 (0x3E8)
Inbound AH Key: 1234567890ABCDEF1234567890ABCDEF
Outbound AH Key: 1234567890ABCDEF1234567890ABCDEF
Transform set: ah-md5-hmac
```

#### Sample Output from the show crypto ipsec sa ipv6 Command

The following is sample output from the **show crypto ipsec sa ipv6**command:

```
Router# show crypto ipsec sa ipv6
IPv6 IPsec SA info for interface Ethernet0/0
   protected policy name: OSPFv3-1-1000
   IPsec created ACL name: Ethernet 0/0-ipsecv6-ACL
   local ident (addr/prefixlen/proto/port):(FE80::/10/89/0)
   remote ident (addr/prefixlen/proto/port):(::/0/89/0)
   current_peer:::
    PERMIT, flags={origin_is_acl,}
    #pkts encaps:21, #pkts encrypt:0, #pkts digest:21
    #pkts decaps:20, #pkts decrypt:0, #pkts verify:20
    #pkts compressed:0, #pkts decompressed:0
    #pkts not compressed:0, #pkts compr. failed:0
    #pkts not decompressed:0, #pkts decompress failed:0
    #send errors 0, #recv errors 0
    local crypto endpt. ::, remote crypto endpt. ::
    path mtu 1500, media mtu 1500
    current outbound spi:0x3E8(1000)
     inbound ESP SAs:
     inbound AH SAs:
      spi:0x3E8(1000)
        transform:ah-md5-hmac ,
        in use settings ={Transport,
        slot:0, conn_id:2000, flow_id:1, crypto map:N/R
        no sa timing (manual-keyed)
        replay detection support:N
     inbound PCP SAs:
     outbound ESP SAs:
     outbound AH SAs:
      spi:0x3E8(1000)
        transform:ah-md5-hmac,
        in use settings ={Transport, }
        slot:0, conn_id:2001, flow_id:2, crypto map:N/R
        no sa timing (manual-keyed)
        replay detection support:N
     outbound PCP SAs:
```

#### Sample Output from the show ipv6 ospf graceful-restart Command

The following is sample output from the **show crypto ipsec sa ipv6**command:

```
Router# show ipv6 ospf graceful-restart
Routing Process "ospf 1"
Graceful Restart enabled
   restart-interval limit: 120 sec, last restart 00:00:15 ago (took 36 secs)
Graceful Restart helper support enabled
Router status : Active
Router is running in SSO mode
```

```
OSPF restart state : NO_RESTART Router ID 10.1.1.1, checkpoint Router ID 10.0.0.0
```

# **Configuration Examples for Implementing OSPFv3**

- Example Enabling OSPFv3 on an Interface Configuration, page 56
- Example Defining an OSPFv3 Area Range, page 56
- Example Defining Authentication on an Interface, page 56
- Example Defining Authentication in an OSPFv3 Area, page 57
- Example Configuring NBMA Interfaces Configuration, page 57
- Example Configuring LSA and SPF Throttling for OSPFv3 Fast Convergence, page 57
- Example Forcing SPF Configuration, page 57

## **Example Enabling OSPFv3 on an Interface Configuration**

The following example configures an OSPFv3 routing process 109 to run on the interface and puts it in area 1:

```
ipv6 ospf 109 area 1
```

### **Example Defining an OSPFv3 Area Range**

The following example specifies an OSPFv3 area range:

```
interface Ethernet7/0
  ipv6 address 2001:DB8:0:7::/64 eui-64
  ipv6 enable
  ipv6 ospf 1 area 1
!
interface Ethernet8/0
  ipv6 address 2001:DB8:0:8::/64 eui-64
  ipv6 enable
  ipv6 ospf 1 area 1
!
interface Ethernet9/0
  ipv6 address 2001:DB8:0:9::/64 eui-64
  ipv6 enable
  ipv6 router ospf 1
  router-id 10.11.11.1
  area 1 range 2001:DB8::/48
```

### **Example Defining Authentication on an Interface**

The following example defines authentication on the Ethernet 0/0 interface:

```
interface Ethernet0/0
ipv6 enable
ipv6 ospf 1 area 0
ipv6 ospf authentication ipsec spi 500 md5 1234567890ABCDEF1234567890ABCDEF
interface Ethernet0/0
ipv6 enable
ipv6 ospf authentication null
ipv6 ospf 1 area 0
```

## **Example Defining Authentication in an OSPFv3 Area**

The following example defines authentication on OSPFv3 area 0:

```
ipv6 router ospf 1
router-id 10.11.11.1
area 0 authentication ipsec spi 1000 md5 1234567890ABCDEF1234567890ABCDEF
```

### **Example Configuring NBMA Interfaces Configuration**

The following example configures an OSPFv3 neighboring router with the IPv6 address of FE80::A8BB:CCFF:FE00:C01.

```
interface serial 0
  ipv6 enable
  ipv6 ospf 1 area 0
  encapsulation frame-relay
  frame-relay map ipv6 FE80::A8BB:CCFF:FE00:C01 120
  ipv6 ospf neighbor FE80::A8BB:CCFF:FE00:C0
```

## **Example Configuring LSA and SPF Throttling for OSPFv3 Fast Convergence**

The following example displays the configuration values for SPF and LSA throttling timers:

Router# show ipv6 ospf

```
Routing Process "ospfv3 1" with ID 10.9.4.1

Event-log enabled, Maximum number of events: 1000, Mode: cyclic

It is an autonomous system boundary router

Redistributing External Routes from,
ospf 2

Initial SPF schedule delay 5000 msecs

Minimum hold time between two consecutive SPFs 10000 msecs

Maximum wait time between two consecutive SPFs 10000 msecs

Minimum LSA interval 5 secs

Minimum LSA arrival 1000 msecs
```

## **Example Forcing SPF Configuration**

The following example triggers SPF to redo the SPF and repopulate the routing tables:

```
clear ipv6 ospf force-spf
```

# **Additional References**

#### **Related Documents**

| Related Topic                        | Document Title                                                                                                    |  |
|--------------------------------------|----------------------------------------------------------------------------------------------------|--|
| Configuring a router ID in OSPF      | <ul> <li>"Configuring OSPF," Cisco IOS IP Routing<br/>Protocols Configuration Guide</li> <li>Cisco IOS IP Routing Protocols Command<br/>Reference</li> </ul> |  |
| OSPFv3 commands                      | Cisco IOS IPv6 Command Reference                                                                                                    |  |
| IPv6 supported feature list          | " Start Here: Cisco IOS Software Release Specifics<br>for IPv6 Features ," Cisco IOS IPv6 Configuration<br>Guide                                             |  |
| Implementing basic IPv6 connectivity | " Implementing IPv6 Addressing and Basic<br>Connectivity ," Cisco IOS IPv6 Configuration<br>Guide                                                            |  |
| IPsec for IPv6                       | " Implementing IPsec for IPv6 Security ," Cisco<br>IOS IPv6 Configuration Guide                                                                              |  |
| BFD support for OSPFv3               | " Implementing Bidirectional Forwarding Detection<br>for IPv6," Cisco IOS IPv6 Configuration Guide                                                           |  |
| Stateful switchover                  | "Stateful Switchover," Cisco IOS High Availability<br>Configuration Guide                                                                                    |  |
| Cisco nonstop forwarding             | " Cisco Nonstop Forwarding ," Cisco IOS High<br>Availability Configuration Guide                                                                             |  |

#### Standards

| Standards                                           | Title |
|-----------------------------------------------------|-------|
| No new or modified standards are supported by this  |       |
| feature, and support for existing standards has not |       |
| been modified by this feature.                      |       |

#### **MIBs**

| MIBs                                                                  | MIBs Link                                                                                                    |
|-----------------------------------------------------------------------|----------------------------------------------------------------------------------------------------|
| <ul><li>CISCO-IETF-IP-FORWARD-MIB</li><li>CISCO-IETF-IP-MIB</li></ul> | To locate and download MIBs for selected platforms, Cisco software releases, and feature sets, use Cisco MIB Locator found at the following URL: |
|                                                                       | http://www.cisco.com/go/mibs                                                                                                    |

#### **RFCs**

| RFCs     | Title                                           |
|----------|-------------------------------------------------|
| RFC 1583 | OSPF version 2                                  |
| RFC 2401 | Security Architecture for the Internet Protocol |
| RFC 2402 | IP Authentication Header                        |
| RFC 2406 | IP Encapsulating Security Payload (ESP)         |
| RFC 3137 | OSPF Stub Router Advertisement                  |
| RFC 4552 | Authentication/Confidentiality for OSPFv3       |
| RFC 5187 | OSPFv3 Graceful Restart                         |
| RFC 5340 | OSPF for IPv6                                   |
| RFC 5838 | Support of Address Families in OSPFv3           |
|          |                                                 |

#### **Technical Assistance**

| Description                                                                                                    | Link                                              |
|----------------------------------------------------------------------------------------------------|---------------------------------------------------|
| The Cisco Support and Documentation website provides online resources to download documentation, software, and tools. Use these resources to install and configure the software and to troubleshoot and resolve technical issues with Cisco products and technologies. Access to most tools on the Cisco Support and Documentation website requires a Cisco.com user ID and password. | http://www.cisco.com/cisco/web/support/index.html |

# **Feature Information for Implementing OSPFv3**

The following table provides release information about the feature or features described in this module. This table lists only the software release that introduced support for a given feature in a given software release train. Unless noted otherwise, subsequent releases of that software release train also support that feature.

Use Cisco Feature Navigator to find information about platform support and Cisco software image support. To access Cisco Feature Navigator, go to <a href="https://www.cisco.com/go/cfn">www.cisco.com/go/cfn</a>. An account on Cisco.com is not required.

 Table 3
 Feature Information for Implementing OSPFv3

| Feature Name                                                                 | Releases                                                                                                    | Feature Information                                                                                                    |
|------------------------------------------------------------------------------|----------------------------------------------------------------------------------------------------|----------------------------------------------------------------------------------------------------|
| IPv6 RoutingFast<br>ConvergenceLSA and SPF<br>Throttling                     | 12.2(33)SB 12.2(33)SRC<br>12.2(33)XNE 15.0(1)M<br>15.0(1)SY                                                            | The OSPFv3 LSA and SPF throttling feature provides a dynamic mechanism to slow down link-state advertisement updates in OSPFv3 during times of network instability.                               |
| IPv6 RoutingForce SPF in OSPFv3                                              | 12.0(24)S 12.2(18)S 12.2(28)SB<br>12.2(15)T 12.3 12.3(2)T 12.4<br>12.4(2)T                                             | This feature enables the OSPFv3 database to be cleared and repopulated, and then the SPF algorithm is performed.                                                                                  |
| IPv6 RoutingLoad Balancing in OSPFv3                                         | 12.0(24)S 12.2(18)S 12.2(28)SB<br>12.2(15)T 12.3 12.3(2)T 12.4<br>12.4(2)T                                             | OSPFv3 performs load balancing automatically.                                                                                                    |
| IPv6 RoutingLSA Types in OSPFv3                                              | 12.0(24)S 12.2(18)S 12.2(28)SB<br>12.2(15)T 12.3 12.3(2)T 12.4<br>12.4(2)T                                             | A router's collection of LSA data is stored in a link-state database. The contents of the database, when subjected to the Dijkstra algorithm, result in the creation of the OSPFv3 routing table. |
| IPv6 RoutingNBMA Interfaces in OSPFv3                                        | 12.0(24)S 12.2(18)S 12.2(28)SB<br>12.2(15)T 12.3 12.3(2)T 12.4<br>12.4(2)T                                             | On NBMA networks, the DR or backup DR performs the LSA flooding.                                                                                                    |
| IPv6 RoutingOSPF for IPv6<br>(OSPFv3)                                        | 12.0(24)S 12.2(18)S 12.2(28)SB<br>12.2(25)SG 12.2(33)SRA<br>12.2(15)T 12.3 12.3(2)T 12.4<br>12.4(2)T 15.0(1)M 15.0(1)S | OSPF version 3 for IPv6 expands<br>on OSPF version 2 to provide<br>support for IPv6 routing prefixes<br>and the larger size of IPv6<br>addresses.                                                 |
| IPv6 RoutingOSPF for IPv6<br>Authentication Support with<br>IPsec            | 12.3(4)T 12.4 12.4(2)T 15.2(1)S                                                                                        | OSPF for IPv6 uses the IPsec secure socket API to add authentication to OSPFv3 packets.                                                                                                    |
| IPv6 RoutingOSPF IPv6<br>(OSPFv3) IPsec ESP Encryption<br>and Authentication | 12.4(9)T                                                                                                    | IPv6 ESP extension headers can<br>be used to provide authentication<br>and confidentiality to OSPFv3.                                                                                             |
| OSPFv3 Address Families                                                      | 15.1(3)S 15.2(1)T                                                                                                    | The OSPFv3 address families feature enables IPv4 and IPv6 unicast traffic to be supported with a single network topology.                                                                         |

| Feature Name                              | Releases                                                 | Feature Information                                                                                                    |
|-------------------------------------------|----------------------------------------------------------|----------------------------------------------------------------------------------------------------|
| OSPFv3 Dynamic Interface Cost<br>Support  | 12.4(15)T                                                | OSPFv3 dynamic interface cost support provides enhancements to the OSPFv3 cost metric for supporting mobile ad hoc networking.                                             |
| OSPFv3 External Path Preference<br>Option | 15.1(3)S 15.2(1)T                                        | This feature is provides a way to calculate external path preferences per RFC 5340.                                                                                        |
| OSPFv3 for BFD                            | 12.2(33)SRE 15.0(1)S 15.0(1)SY<br>15.1(2)T               | BFD supports the dynamic routing protocol OSPFv3.                                                                                                    |
| OSPFv3 Graceful Restart                   | 12.2(33)SRE 12.2(33)XNE<br>12.2(58)SE 15.0(1)M 15.0(1)SY | The graceful restart feature in OSPFv3 allows nonstop data forwarding along routes that are already known while the OSPFv3 routing protocol information is being restored. |
| OSPFv3 Max-Metric Router LSA              | 15.1(3)S 15.2(1)T                                        | The OSPFv3 max-mtric router LSA feature enables OSPF to advertise its locally generated router LSAs with a maximum metric.                                                 |

Cisco and the Cisco logo are trademarks or registered trademarks of Cisco and/or its affiliates in the U.S. and other countries. To view a list of Cisco trademarks, go to this URL: www.cisco.com/go/trademarks. Third-party trademarks mentioned are the property of their respective owners. The use of the word partner does not imply a partnership relationship between Cisco and any other company. (1110R)

Any Internet Protocol (IP) addresses and phone numbers used in this document are not intended to be actual addresses and phone numbers. Any examples, command display output, network topology diagrams, and other figures included in the document are shown for illustrative purposes only. Any use of actual IP addresses or phone numbers in illustrative content is unintentional and coincidental.

© 2011 Cisco Systems, Inc. All rights reserved.